# **Selective Control and Advanced Animations NOTE:** Selective Con

## **Introduction**

An important feature of any application program is its ability to make decisions. For example, programmers expect their users to make mistakes. The reality is that to err is human nature, so software must be designed to recover from mistakes. Software, in general, is full of choices for users and is typically designed to allow a user to navigate a path based on these choices. For example, when computing wages for an employee, a decision needs to be made as to whether some of the hours worked will be eligible for an overtime rate. Decision making is a regular characteristic of software applications.

Selective control is a process in which some condition is checked and a decision is made about whether a certain segment of the program code will execute. For example, if an employee works overtime, the calculation to compute his pay may be different than if the same person was a salaried employee. Statements that permit be different than if the same person was a salaricd employee. Statements that permit<br>a program to make decisions are called selective control structures. They provide a program to make deeasions are cancel selective control structures. They provide<br>much of the power and simplicity of a programming language and allow us to write meaningful programs. When combined with assignment statements, these selective control structures offer a potent assortment of programming constructions. This chapter looks at the two AS3 selective control structures: if statements and switch statements.

The foundation of selective control is the subject called Boolean logic. The name "Boolean" is bestowed in honor of the English mathematician George Boole, who pioneered the mathematical theory that now bears his name. A variable of the data type Bool can store a value of either true or false. In AS3, as with most programming languages, true and false are reserved keywords. In this chapter, we will examine relational operators and learn how to form Boolean expressions, also called Boolean test conditions, by using logical operators. **Boolean** 

> Boolean logic is important to selective control structures because test conditions are defined using Boolean expressions.

## **8.1 Boolean Logic**

Simply speaking, Boolean logic is used to represent expressions that have two possible values: true or false. These expressions are often constructed with, but not limited to, relational operators, arithmetic operators, and logical operators.

## **5.1.1 Relational Operators**

In arithmetic, number values can be compared using equalities (==) and inequalities  $\langle \langle \cdot, \cdot \rangle, \langle \cdot, \cdot \rangle$ , and so on). All programming languages provide for the comparison of number values. The operators used for comparison are called **relational operators**. Table 5-1 lists the six relational operators used by AS3.

| <b>Relational Operator</b> | <b>Meaning</b>              |
|----------------------------|-----------------------------|
| $=$                        | Is equivalent to            |
|                            | Is less than                |
|                            | Is greater than             |
| $\leq$                     | Is less than or equal to    |
| $>=$                       | Is greater than or equal to |
| $l =$                      | Is not equivalent to        |

**TABLE 5-1** AS3 Relational Operators

When two numbers or variable values are compared using a single relational operator, the expression is referred to as a *simple Boolean expression*. Each simple Boolean expression has the Boolean value of true or false according to the validity of the expression. Data of the same general type can be compared; thus numbers can be compared with each other, and strings can be compared with strings. Strings and numbers, however, cannot be compared. maniocro, n

Here are two examples of simple Boolean expressions. **NOT FOR SALE OR DISTRIBUTION NOTE:**  $\frac{1}{2}$ 

### **Example 1**

Evaluate the value of a simple Boolean expression.

 $17 \neq 5$ **© Jones & Bartlett Learning, LLC**

## **Evaluation**

This Boolean statement expresses that the number 17 is not equivalent to the number 5. This is clearly true.

The value returned by this expression is true.

## **Example 2**

 $4 \times (3 + 2)$ **NOTE:** 

## **Evaluation**

Arithmetic operators, such as  $+$ ,  $-$ , and  $*$ , can also be used in simple Boolean expressions. The value returned by this example is true. **© Jones & Bartlett Learning, LLC**

## **5.1.2 Priority Levels of Relational Operators and Arithmetic Operators**

The evaluation of an expression that uses both arithmetic operators and relational operators necessitates recognition of priority level. Among arithmetic and relational operators, there are three levels of priority. The relational operators have the lowest priority and are always evaluated last.

Table 5-2 summarizes the priority of these operations. Among arithmetic and relational operators, the relational operators are always evaluated last. Operators of the same priority level are evaluated in order from left to right.

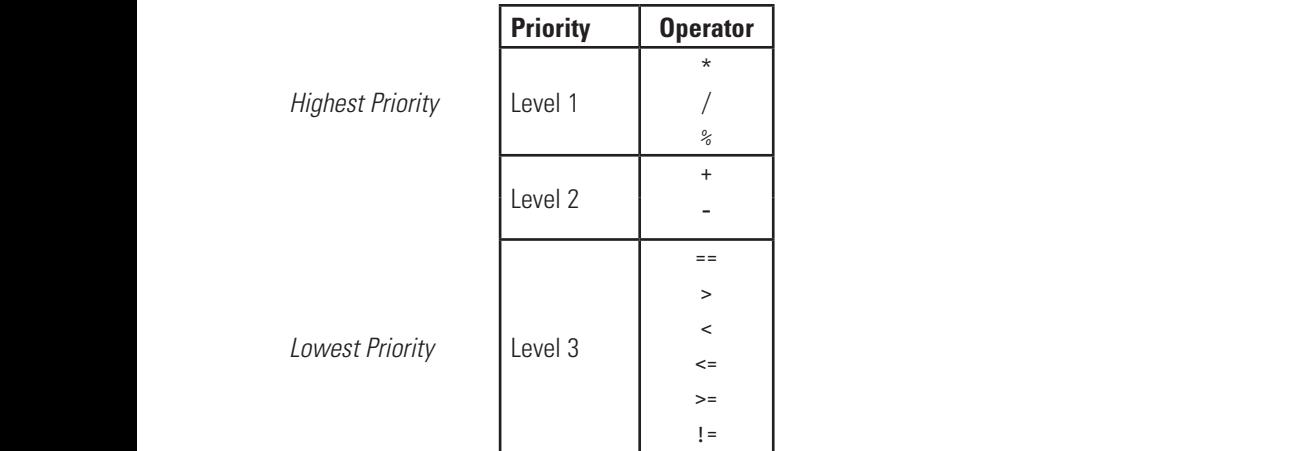

**TABLE 5-2** Priority Levels of Relational Operators Compared with Arithmetic Operators

## **Example 1**

 $4 * 5 := 17 + 3$ 

## **Evaluation**

In this example, the expressions on both sides of the relational operator are evaluated first. Because both sides evaluate to 20, this statement evaluates to false.  $\bullet$  Januarie How Beeddoe com

## **Example 2**

 $14 + 3 * 5 \le 17 + 30 / 4 - 20$ **NOT FOR SALE OR DISTRIBUTION**

## **Evaluation**

This example shows an expression that is difficult to evaluate. Although parentheses are not required, sometimes it is a good idea to use them to increase the readability of an expression. Parentheses may also help you avoid using an incorrect expression.

Using precedence priorities, the left side evaluates to 29, while the right side evaluates to 4. Thus this Boolean expression evaluates to false.

## **5.1.3 Logical Operators © Jones & Bartlett Learning, LLC**

Simple Boolean expressions, such as the ones shown in the previous examples, can be explicited to form comparison Distribution of the state of the sales of the state of the state of the state of the state of the state of t be combined to form compound Boolean expressions. This is done by using logical connectives and negation. The logical connectives used by AS3 are && (for AND) and || (for OR). Negation is represented by the symbol ! (for NOT). These three reserved symbols (&&, ||, and !) are called logical operators. **© Jones & Bartlett Learning, LLC** as the ones shown in the previous examples,  $\mathcal{C}$  **D**  $\mathcal{C}$  **Learning**, Learning, Learning, Learning, Learning, Learning, Learning, Learning, Learning, Learning, Learning, Learning, Learning, Learning, Learning, Learning, Learning, Learning, Learning, Learnin

> **The && Operator (AND)** To understand the && operator, we first define two simple Boolean expressions P and Q. As shown here, && is used to express the conjunction of P and Q. P && Q is true only when P is true and Q is true.

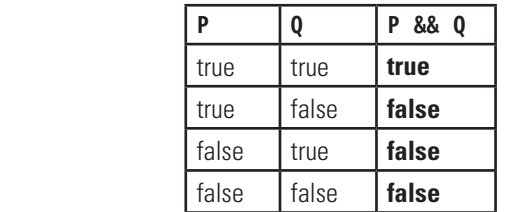

**The || Operator (OR)** The logical operator || is used to express the disjunction of two simple Boolean expressions in which the resulting compound expressions are true if either or both of the expressions are true. As shown here, P || Q is true when P is true, Q is true, or both P and Q are true. **© Jones & Bartlett Learning, LLC**

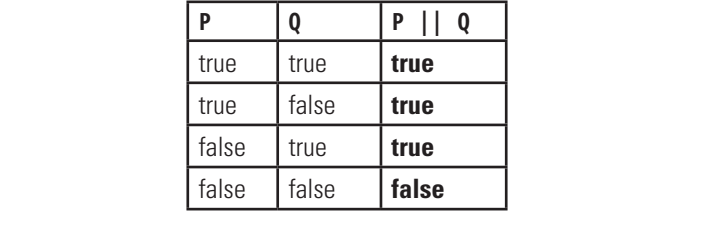

**The ! Operator (NOT)** The NOT operator ! produces the logical negation of an expression; thus not true is false and not false is true. As shown here, this operator is a unary operator and is not used to join simple Boolean expressions.

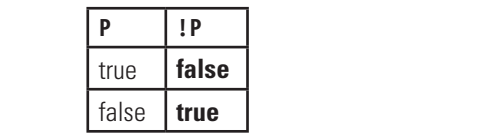

## **5.1.4 Priority Levels for All Operators**

The priority levels of all operators are listed in Table 5-3. Note that the logical operators do not share the same level of priority. As a unary operator, ! has the highest pos-<br> **EXECUTE:** sible priority among all operators, including the arithmetic and relational operators. It is also important to note that && has a higher priority than ||. As with arithmetic and relational operators, && operators are evaluated from left to right, as are || operators.

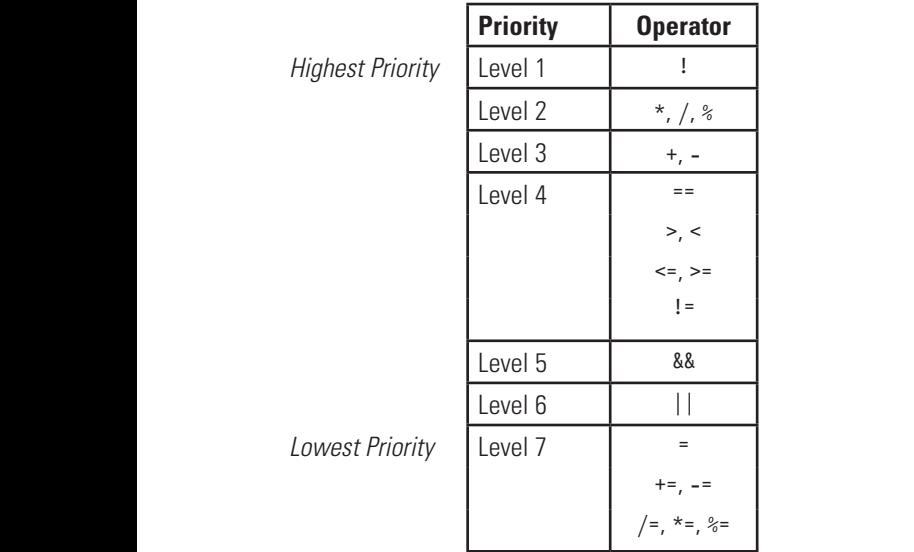

**TABLE 5-3** Priority Levels of All Operators

Priority levels are illustrated in the following six examples. For the first four examples, assume that P, Q, and R are Boolean expressions with the values true, true, and false, respectively.

## **Example 1**

P && !Q **© Jones & Bartlett Learning, LLC**

## **Evaluation**

In this example, the logical negation of  $Q$  is performed first because ! has the highest priority. The successive steps are shown here.

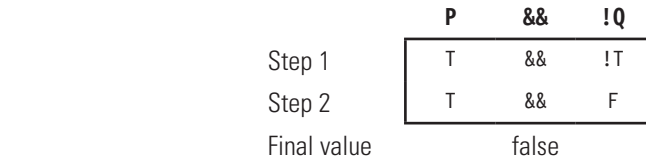

## **Note**

P and Q are simple expressions. The complete expression P && 10 is referred to as a compound Boolean expression.

## **Example 2**

P && Q || !R **© Jones & Bartlett Learning, LLC**

## **Evaluation NOT FOR SALE OR DISTRIBUTION**

In this expression, the logical negation of R is performed first. Next, the logical AND is performed linking  $P$  and  $Q$ . Finally, the results of these two operations are linked together with logical OR. The successive steps in the evaluation of the Declear surveyedes are charm have are linked together with logical OK. The Boolean expression are shown here. Inc. Doorcan expression

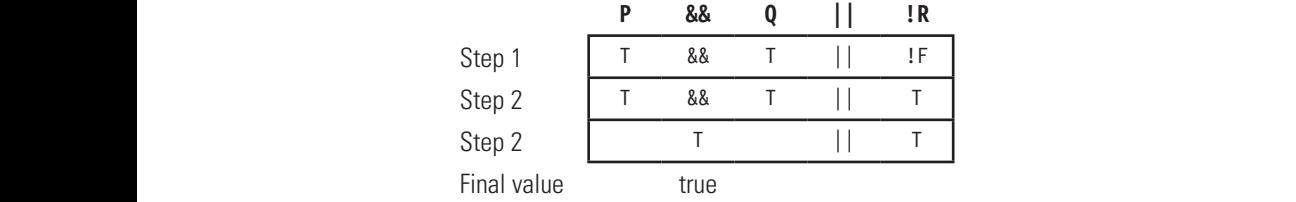

## **Example 3**

P && ! (Q || R) **© Jones & Bartlett Learning, LLC**

## **Evaluation**

In this example, a set of parentheses is used to alter the order of priority. The logical operation || is first used to link Q and R. This result is negated to produce

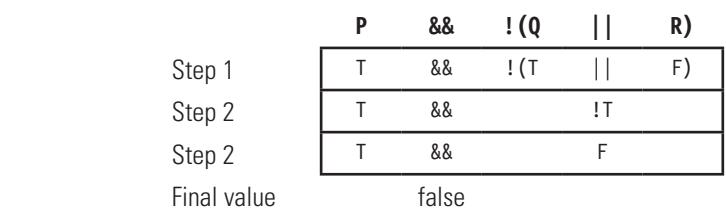

a value of false and then linked with P using the logical operation &&. The successive steps are as follows.

#### **Example 4**

P || Q && R **© Jones & Bartlett Learning, LLC**

## **Evaluation**

Because the && operator has a higher priority than ||, Q && R is evaluated first, followed by the || logical operation. The successive steps in the evaluation of the Boolean expression are as follows.

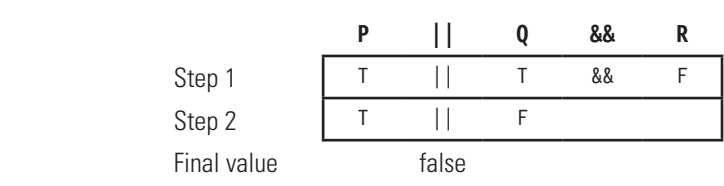

When logical operators are used with relational expressions, parentheses are not required but are often helpful. When complex compound expressions are being evaluated, the logical operators, arithmetic expressions, and relational operators are evaluated during successive passes through the expression. The next set of examples illustrates the evaluation, construction, and common errors found in compound **© Jones & Bartlett Learning, LLC © Jones & Bartlett Learning, LLC** Boolean expressions. **NOT FOR SALE OR DISTRIBUTION NOT FOR SALE OR DISTRIBUTION NOT FOR SALE OR DISTRIBUTION**

#### **Example 5**

#### **Task**  $\mathbf{K}$

Write a Boolean statement expressing that the values stored in the Number variables named n1 and n2 are either both positive or both negative.

## **Solution**

n1 > 0 && n2 > 0 || n1 < 0 && n2 < 0 **© Jones & Bartlett Learning, LLC**

#### **Evaluation**

The solution requires a compound Boolean statement. The first component expresses that n1 and n2 are both positive. The second component expresses that n1 and n2 are both negative. If the first or second component of the expression is true, then the entire Boolean expression is true. Due to the fact that && is evaluated first, no parentheses are required.

#### **Note © Jones & Bartlett Learning, LLC NOTE**

Only if the first component of this statement is false will the second component be tested.

#### **Example 6 © Jones & Bartlett Learning, LLC**

#### **Task NOTE:** Task

Write a Boolean statement expressing that values stored in n1 and n2 are not both zero.

#### **Solutions**

a. n1!= 0 && n2!= 0

b. n1 && n2

### **Evaluation**

There are actually more than two solutions to express this condition. The two shown here are the most clear-cut.

- a. This Boolean statement uses !=, the "is not equivalent" operator, to express the condition that both n1 and n2 are not zero.
- b. Of the two solutions, this one is the least complicated. It plainly exploits the condition that any number other than zero is considered to be true. **© Jones & Bartlett Learning, LLC**

## **5.2 Introduction to if Statements**

Boolean expressions are used to identify whether a condition is true. An if statement provides the mechanism for controlling the execution of program statements based on this condition. This control structure gives AS3 the capacity to make a decision. In other words, programmers can use if statements to examine the existence of a condition and then select the appropriate course of action best suited to that condition. Because it is used in this way, an if statement is referred to as a selection control mechanism. **NOTE NOTE** 

We begin with the general form of the if statement. **© Jones & Bartlett Learning, LLC**

```
if (Boolean expression) {
              statement 1;
              statement 2;
          .
          .
          .
              statement n;
         }
© Jones & Bartlett Learning, LLC
NOTE:<br>\frac{1}{2}
```
An if statement begins with the keyword if, written in lowercase, followed by a Boolean expression, which must be enclosed in parentheses. The list of statements to be executed, contained within the  $\{\}$ , is referred to as the set of actions. AS3 requires the set of actions be enclosed in {}. To ensure better readability, the set of action statements should be indented. In the decision structure's simplest form, a specific action, or set of actions, is taken only when a specific condition exists. As shown in Figure 5-1, when the condition is found to be false, the set of actions statements is not performed, but instead is completely bypassed.  $\mathbf{u}$  is not

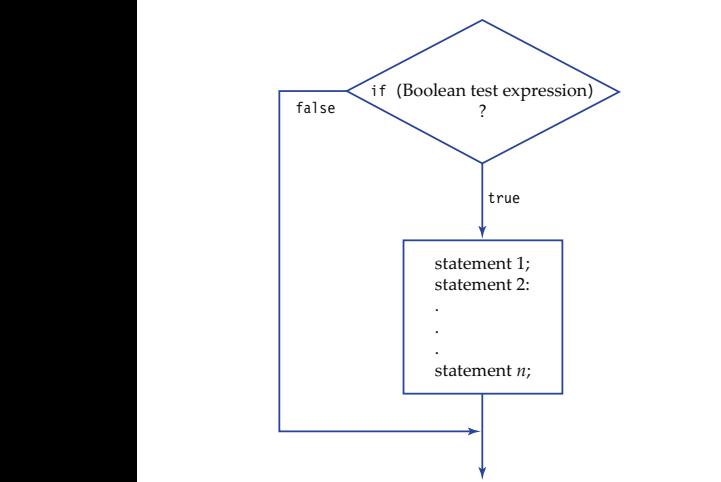

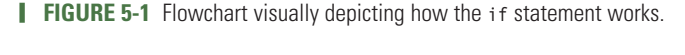

The following examples illustrate how the if statement works.

## **Example 1**

```
1 if \text{(day == WEEKEND)}2 trace ( "Wear comfortable jeans.");
3 trace ( "Put on sandals");
          4 }
```
### **Evaluation**

The Boolean expression on line 1 tests whether it is a weekend day. If this condition is true, then the set of actions consisting of "Wear comfortable jeans." and "Put on sandals." is executed. As shown in Figure 5-2, if it is not a weekend day, then the condition is false and the program flow follows another path and skips the set of actions.

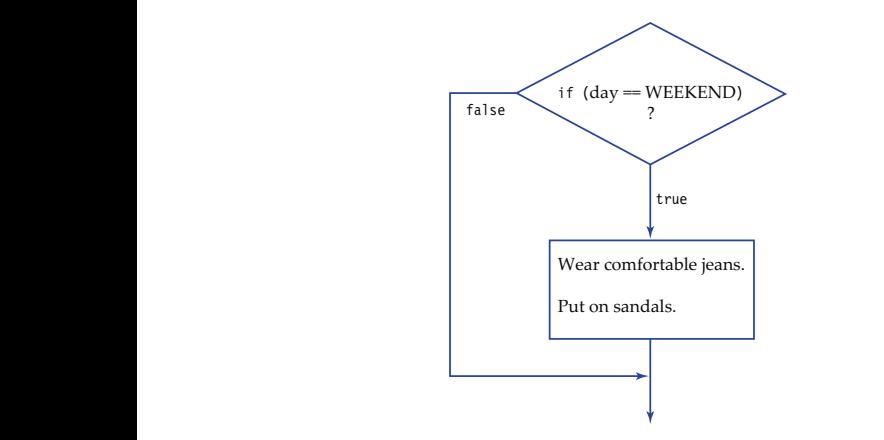

**FIGURE 5-2** Diagram of the if statement flow of control.

## **Example 2**

```
1 var age: int;
2 if (age < 35) {
               3 trace ( "You are not old enough to be a U.S. president.");
                4 }
                5 trace ( "The youngest U.S. president was Kennedy at 42 years old.");
```
#### **Evaluations for Different Values of Age © Jones & Bartlett Learning, LLC**  $\overline{\textbf{O}}$  **Cones & Bartlett Learning, Learning, Learning, Learning, Learning, Learning, Learning, Learning, Learning, Learning, Learning, Learning, Learning, Learning, Learning, Learning, Learning, Learning, Learning, Le**

a. age = 25

In this scenario, the conditional expression on line 2 (age < 35) is true and, therefore, the action statement on line 3 is executed. The statement on line 5 is not located inside the  $\{\}$  and, therefore, is an unconditional statement. Unconditional statements do not depend on a Boolean expression being  $\mathbb{R}^3$ true or false and will automatically be executed.

The output produced by this segment of code is

You are not old enough to be a U.S. president. The youngest U.S. president was Kennedy at 42 years old. **Example 8 Intervalses** 

**b.** age = 36

The condition expression for this given age is false. The action statement is not executed. The unconditional statement will still execute, however.  $\epsilon$  **er.** 

The output produced by this segment of code is

The youngest U.S. president was Kennedy at 42 years old.

## **Example 3**

What is the problem in the following segment of code? What is the problem in the ronot **© Jones & Bartlett Learning, LLC NOT FOR SALE OR DISTRIBUTION**

```
1 var n!: int = 3;
                     2 var n2:int = 7;
                     3 if (n1 = n2) {
                     4 trace("The value in n1 is ", n1);
                     5 }
\overline{5} b
```
## **Evaluation**

This example illustrates a common error when writing Boolean expressions: The operator used to express equality is incorrect. The relational operator is == and the assignment operator is =. As with most logic errors, this kind of typographical error can be difficult to identify because it does not hinder the application's ability to run. This error can be detected only during runtime testing of the application. **COMES CONSTRUCTER** 

In this specific example, the Boolean expression on line 3 is an assignment statement. Recall that the number 7 is considered to be a true value because only zero is false. Because true is being assigned to n1, the result is a true expression.

The output produced by this segment of code is

```
The value in n1 is 7
```
#### **Example 4 Example 4**

What is the problem in the following segment of code?

```
1 var n1: int = -5:
2 if (3 < n1 < 10) {
3 trace("Blue");
4 }
  © Jones & Bartlett Learning, LLC
```
#### **Evaluation Notified in the sale of the sale of the sale of the sale of the sale of the sale of the sale of the sale of the sale of the sale of the sale of the sale of the sale of the sale of the sale of the sale of the sale of the s**

At first glance, the Boolean expression on line 2 appears to be written correctly—but a deceptive logical error is actually present. The goal is to express that the value in n1 is within the range of 3 to 10. The problem is that this mathematical relationship cannot be represented in a programming language without using a logical operator. More to the point, this statement will always be true, no matter what value is stored in n1.

The first operation examines whether 3 is less than n1, which produces a value of false. Because false is represented by a zero, the value zero is used as the operand for the next operation. To show the illogical outcome of this expression, it is necessary to examine the sequence of steps.

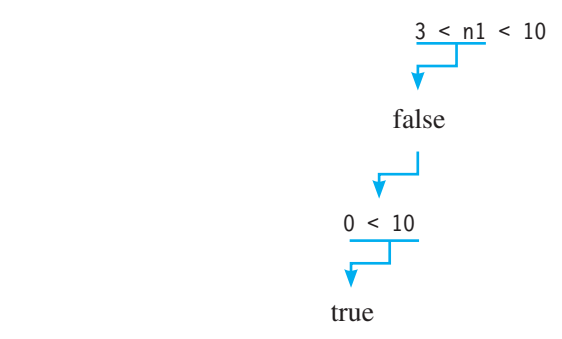

The output produced by this segment of code is

Blue

The correct way to write this condition follows in Example 5.  $\log 5$ .

#### **Example 5**

```
1 var n1: int = -5;
              2 if (3 < n1 && n1 < 10){<br>3 trace("Blue"):
3 trace("Blue");
               4 }
NOTE NOTE
```
#### **Evaluation**

Unlike the expression in Example 4, the Boolean expression on line 2 is written correctly. This mathematical relationship begins with an expression of what the lower bound of n1 is. The logical operator && is then used to link the lower bound logical definition with the upper bound definition. **© Jones & Bartlett Learning, LLC**  $\frac{1}{2}$  **Notify** 

Here is the sequence of steps.

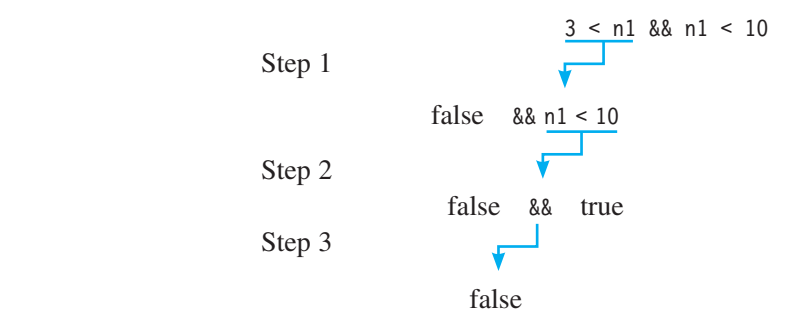

No output is produced by this segment of code. **© Jones & Bartlett Learning, LLC**

## **5.3 The if–else Statement NOT FOR SALE OR DISTRIBUTION**

The if statements considered thus far involve selecting a single alternative. Another form of the if statement is one that contains an else clause and, therefore, offers the possibility of selecting one of two alternatives. The correct form and syntax for an if-else statement is **NOT FOR SALE OR DISTRIBUTION**

```
if (Boolean expression) {
                                                                            set of action statements 1;
                                                              }
                                                              else {
                                                                            set of action statements 2;
                                                              }
© Jones & Bartlett Learning, LLC
NOTE:<br>Note that the same of the same of the same of the same of the same of the same of the same of the same of the same of the same of the same of the same of the same of the same of the same of the same of the same of
```
The flow of control when using an if-else statement is as follows:

- 1. The Boolean expression is evaluated.
- 2. If the Boolean expression is true, the first set of action statements following the expression is executed and control then exits the entire if-else statement structure. **NOTE AND SEPTEMBER OR DISTRIBUTION NOT FOR SALE OR DISTRIBUTION**
- 3. If the Boolean expression is false, the set of action statements belonging to the else clause is executed and control then exits the if-else statement. **NOTE** STATEMENT.

The next two examples illustrate how the if-else statement works.

```
Example 1
```

```
1 var rain:Boolean = false;
var rain: booiean –<br>2 if (rain == true){
3 trace ( "Get an umbrella.");
                       4 trace ( "Wear boots.");
                       5 } else {
                       6 trace ( "Store the umbrella.");
                       7 trace ( "Wear sandals.");
                       8 }
                         © Jones & Bartlett Learning, LLC
```
## **Evaluation**

As shown in Figure 5-3, the Boolean expression on line 2 tests whether it is raining. If this condition is true, the block of statements on lines 3 and 4 is executed. If the condition is false, the else clause on lines 6 and 7 will be executed and "Store the umbrella." and "Wear shoes" are output. **Note:**  $\mathbf{N}$ 

**NOT FOR SALE OR DISTRIBUTION**

The Boolean expression is false. Thus the output produced by this segment of code is **© Jones & Bartlett Learning, LLC**

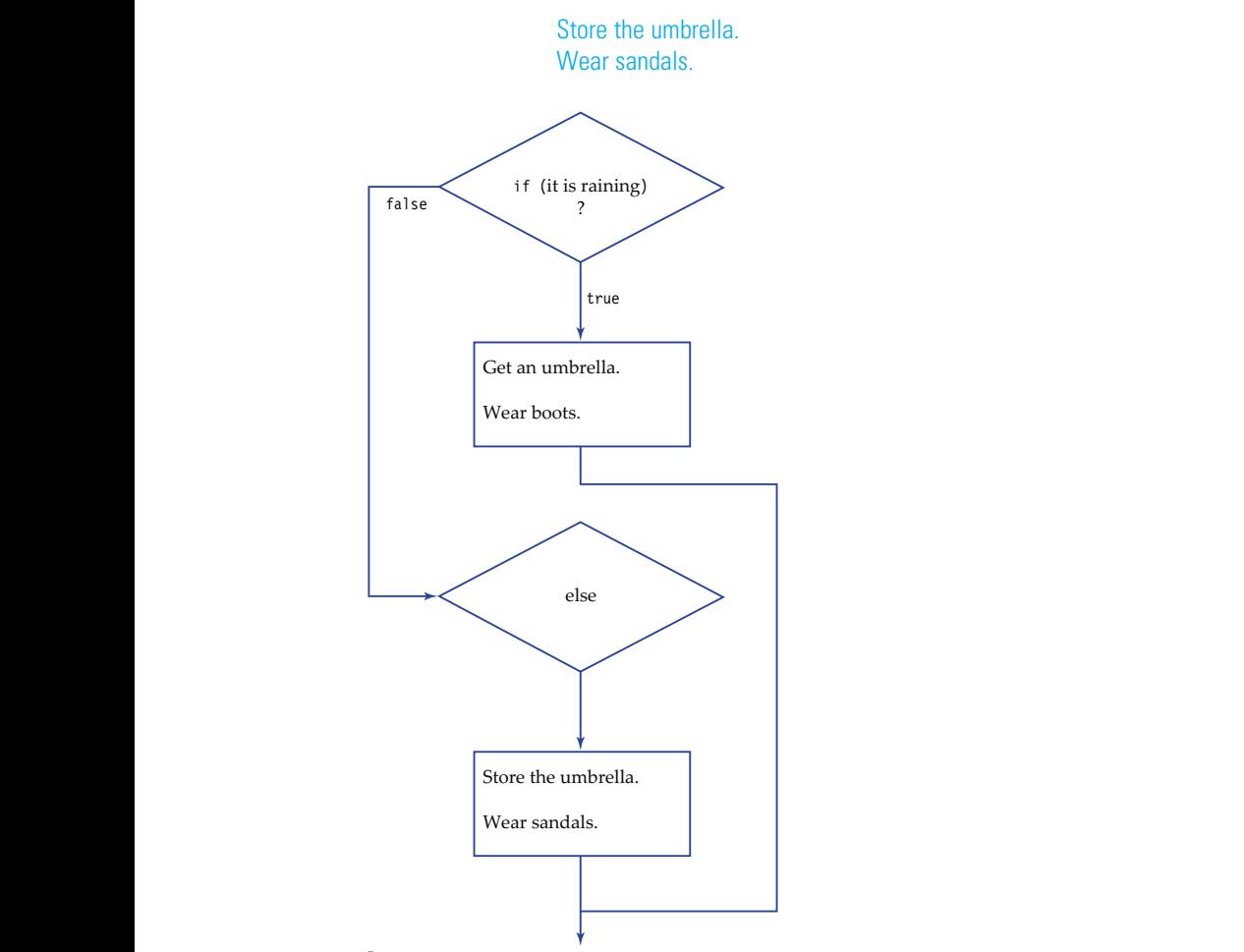

**FIGURE 5-3** if-else statement flow of control. **Notified Notified or the same of the same of the same of the same of the same of the same of the same of the same of the same of the same of the same of the same of the same of the same of the same of the same of the sa** 

## **Example 2**

```
1 var Num1: Number = 2.2;
              2 var Num2: Number = 0;<br><sup>2</sup> var value:Number:
                  3 var value:Number;
                  4 
                  5 if (Num2== 0){
                  6 trace ( "Error. Division by Zero ");
                  7 } else {
                  8 value = Num1 / Num2;<br>9 trace (value):
g trace (value);
                  10 }
                  11 trace("exit");
              A
\begin{bmatrix} 10 \\ 14 \end{bmatrix}
```
#### **Evaluation**

This segment of code employs the if-else statement to guard against division by zero. The Boolean expression on line 5 is true; thus the output produced by this segment of code is that shown below. The final statement on line 11 is not dependent on the Boolean expression. Because it is unconditional, it will always execute.

**Error.** Division by Zero exit **NOTE:**  $\overline{X}$  **P**  $\overline{X}$  **P**  $\overline{X$ 

## **5.4 The if–else if–else Statement**

**Oftentimes, decisions need to be made that involve more than two alternatives. It is** possible to use the if–else structure to formulate a selective statement exactly for this possible to use the if–else structure to formulate a selective statement exactly for this purpose. This type of selective statement will take the form if–else if–else if–else, with each clause selecting its own appropriate course of action. This is not a new kind of if statement, but rather a collection of if-else statements.

Here is a generic version of the if statement that contains five alternatives. In this format, statement 1 will execute only if Boolean expression 1 is found to be true, and statement 2 will execute only if Boolean expression 2 is true, and so on. Each if in an else if clause is actually a new if statement and, therefore, is executed only if the conditions defined in all the preceding Boolean expressions are false. Similarly, each else in an else if clause is actually associated with the if of the preceding else if clause (or the first if).

```
if (Boolean expression1) {
                                                    statement 1;
                                          }else if (Boolean expression2) {
                                                    statement 2;
}else if (Boolean expression3) {
                                                    statement 3;
                                          }else if (Boolean expression4) {
                                                    statement 4;
                                          }else {
                                          statement 5;
                                          }
e Company Statement Learning, Lucia Statement Learning, Lucia Statement Learning, Lucia Statement Learning, Lucia Statement Learning, Lucia Statement Learning, Lucia Statement Learning, Lucia Statement Learning, Lucia St
                                             © Jones & Bartlett Learning, LLC
```
The next three examples examine these kinds of selective statements.

#### **Example 1**

```
1 var n1: Number ;
                       2 \text{ if } (n1 == 0)3 trace ( "Zero");
                               4 } else if (n1 \n% 2 == 1){<br>5 trace ( "Odd "):
                                        trace ( "Odd ");
                               6 } else {
7 trace ( "Even");
                               8 }
outhon of the set of the set of the set of the set of the set of the set of the set of the set of the set of the s<br>Bottom of the set of the set of the set of the set of the set of the set of the set of the set of the set o
```
## **Evaluations for Different Values of n1**

In this example, the value stored in n1 can either be zero, an odd number, or an even number. The if statement uses an if-else if-else format to test each possibility. Each Boolean expression will be tested in sequential order. Once it reaches a condition that is true, it executes the action statement associated with that condition and then exits the structure. The statement trace ("Number"); on line 9 is unconditional and not dependent on any if statement. It will always execute. e a Bartlett Learning, Learning, Learning, Learning, Learning, Learning, Learning, Learning, Learning, Learning, Learning, Learning, Learning, Learning, Learning, Learning, Learning, Learning, Learning, Learning, Learning,  $\alpha$  execute.

 $a. n1 = 0$ 

The output produced by this segment of code is

Zero Number  $\overline{\phantom{a}}$ 

 $b. n1 = 44$ 

The output produced by this segment of code is

Even Number

c.  $n1 = 57$ **© Jones & Bartlett Learning, LLC**

The output produced by this segment of code is **NOT FOR SALE OR DISTRIBUTION**

> Odd Number

## **Example 2**

## **Task**

Given the following grading scale, write a segment of code to display the correct grade for an exam score. Assume the value stored in the variable holding the exam score is valid. **© Jones & Bartlett Learning, LLC**

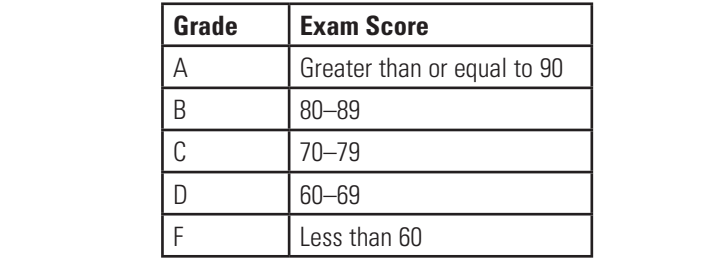

## **Solution**

By using an if–else if–else if–else structure, this task can be greatly simplified. A well-designed selective structure should avoid unnecessary test conditions. For example, the letter grade A is displayed when (score >= 90) is true, as shown in line 2. If this condition is false, it is unnecessary to test for the second part of (score >= 80 && score < 90), because score < 90 is automatically implied. A well designed if–else if–else if–else is written as follows:

```
1 var score: Number ;
              2 if (score>= 90){
              3 trace ( "Grade: A ");
© Jones & Bartlett Learning, LLC
              \begin{bmatrix} 4 & 1 \\ 4 & 2 \end{bmatrix} else if \begin{bmatrix} \text{score} \geq 80 \\ 4 & 3 \end{bmatrix}5 trace ( "Grade: B ");
              6 } else if (score>= 70){
              7 trace ( "Grade: C");
              8 } else if (score>= 60){
9 trace ( "Grade: D");
10 } else {<br>
NOTE:
              11 trace ( "Grade: F ");
              12 }
```
## **Evaluations for Different Values of score**

**a.** score = 55

The only Boolean condition that is true for this scenario is the default test, the else clause. All of the previous Boolean expressions are false.

The output produced by this segment of code is

Grade: F **Grade:** Bartlett Learning, LLCC

b. score = 75 **NOT FOR SALE OR DISTRIBUTION**

The program will examine each of the Boolean conditions in sequential order. Once it reaches a Boolean condition that is true, it executes the action statement associated with that condition and then exits the structure. **EXILS THE SITUCTURE.** 

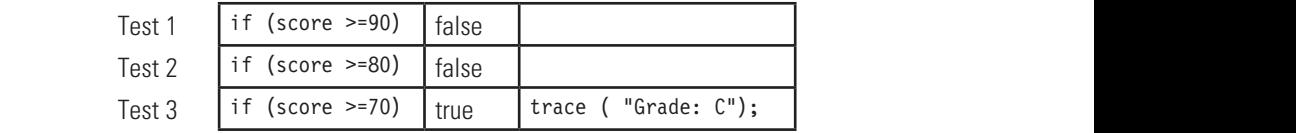

The sequential conditions are evaluated as follows: **© Jones & Bartlett Learning, LLC**

The output produced by this segment of code is  $\Omega$  bartlett Learning, Learning, Learning, Learning, Learning, Learning, Learning, Learning, Learning, Learning, Learning, Learning, Learning, Learning, Learning, Learning, Learning, Learning, Learning, Learning, Learning

## Grade: C

#### **Example 3**

```
1 var score: Number ;
2 if (score>= 70){
                       3 trace ( "Grade: C ");
                       4 } else if (score>= 80){
                       5 trace ( "Grade: B ");
                       6 } else if (score>= 90){
                    7 trace ( "Grade: A");
                       8 }
© Jones & Bartlett Learning, LLC
                    NOTE
```
## **Evaluation**

The objective of this segment of code is similar to that of Example 2, which is to display the letter grade that corresponds with the numeric score. However, the order of these conditions creates a logic error such that all scores of 70  $\overline{a}$ or higher are given a grade of 'C' and any score less than 70 will not receive a grade. Upon close examination, you will see that the condition on line 4 is evaluated only if score is less than 70.

There are several ways to solve this problem, two of which are identified here. The first option is of poor quality, however. e *D* Jones Bere

Option 1 utilizes independent if statements, even though the Boolean conditions are unmistakably related to each other. This option is inefficient because all test conditions will be evaluated regardless of whether a preceding condition is found to be true. This option should not be considered because of its poor quality. **NOTE:** NOTE:  $\overline{OD}$ 

> Option 2 is not only correct, but also of good quality; it is concise and clear. The code and order of the conditions have been refined by eliminating all unnecessary Boolean expressions.

```
1 if (score>= 70 && score < 80){
© Jones & Bartlett Learning, LLC
            2 trace ( "Grade: C ");  2 tr
            3 } 
            4 if (score>= 80 && score < 90){<br>5 trace ( "Grade: B "):
                  trace ( "Grade: B ");
            6 }
7 if (score>= 90){
8 trace ( "Grade: A");
            9 }
```
## **Option 1: Poor Quality <b>Concrete Contact Contract Concrete Contract Concrete Concrete Concrete Concrete Concrete Concrete Concrete Concrete Concrete Concrete Concrete Concrete Concrete Concrete Concrete Concrete Concrete**

```
1 if (score <= 90){
2 trace ( "Grade: A ");
3 } else if (score<= 80){
4 trace ( "Grade: B ");
5 } else if (score>= 70 ){
6 trace ( "Grade: C");
7 }
```
## **5.5 Case Study 1: The Game of Pong and Collision Detection**

In 1972, Atari released a simple video game that featured two elemental objects: a bouncing ball and a paddle to hit the ball with. This game was called Pong. Its enormous popularity eventually led to the start of the video game industry. In this case study we will create a similar game, as shown in Figure 5-4. **© Jones & Bartlett Learning, LLC © Jones & Bartlett Learning, LLC** IIIe inai reatured two elemental objects: a

> Objectives of this case study:  $\frac{1}{2}$

- 1. Explore decision making.
- 2. Work with concepts of animation.
- 3. Program basic collision detection.

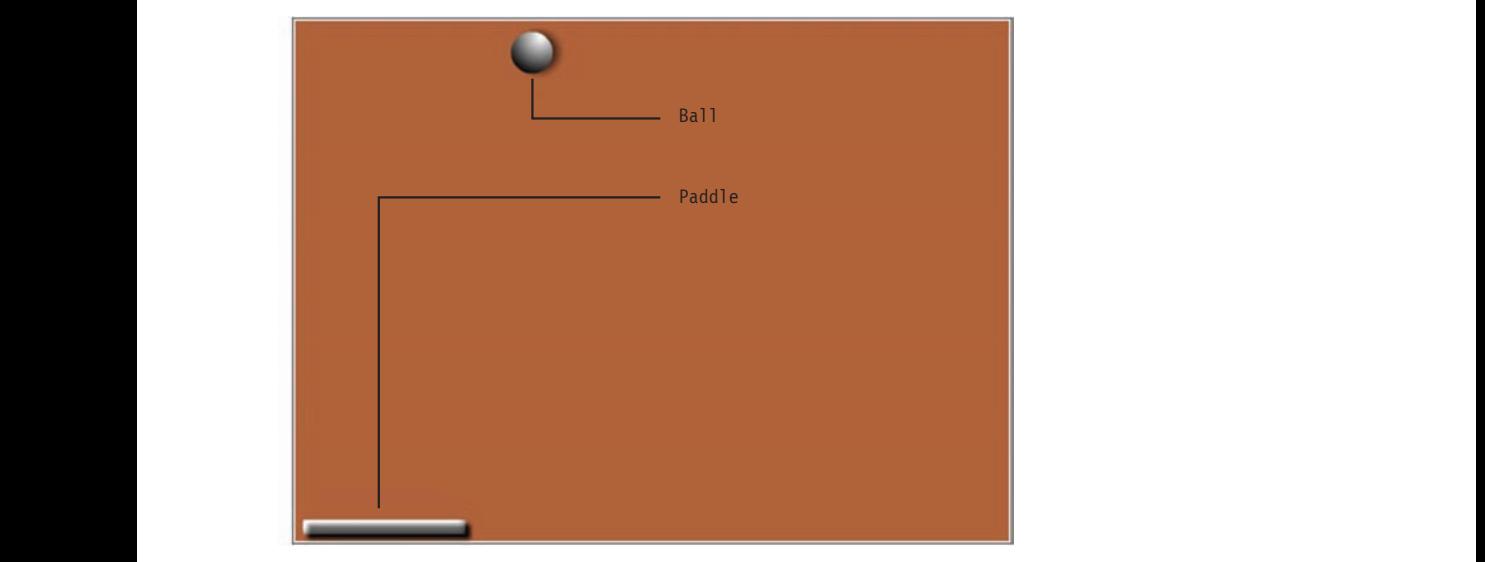

**FIGURE 5-4** Pong application.

## **Game Plan © Jones & Bartlett Learning, LLC**

This game is a simple version of Pong. It is a single-player game that uses a single paddle and ball. At most, two display objects can be in motion at any given time—the ball and the paddle. The ball will move with a fixed velocity around the stage. When the ball collides with the top, left, or right wall of the stage, it will reverse its direction. The paddle will be controlled by the mouse and can move horizontally across the bottom of the stage. The player must stop the ball from going off the bottom of the stage by hitting it with the paddle.

**© Jones & Bartlett Learning, LLC**

Once the ball bounces below the bottom of the stage, the ball disappears and the game is over.

## **Visual Elements NOT FOR SALE OR DISTRIBUTION**

At its most basic level, Pong is a highly instinctive game. This fact is significant for the visual design phase because it indicates that game-play instructions or even elaborate interface elements can be minimized or, as in this case study, skipped altogether. Our game of Pong will rely solely on a single screen during the entire game.

**NOT FOR SALE OR DISTRIBUTION**

The two display objects, Ball and Paddle (shown in Figure 5-4), are both MovieClip instances. The main Timeline is organized using a single layer in a single frame. Both display objects, Ball and Paddle, are placed on the same layer. The frame rate for this animation is set to 30 frames per second, which is fast enough to produce smooth movements.

The display objects, Ball and Paddle, will utilize inherited properties such as The display objects, Ball and Paddle, will utilize inherited properties such as height, width, x, and y. In addition, Ball will have two newly constructed properties, xVelocity and yVelocity. Table 5-4 lists all of the properties.

| <b>Display Object Name</b> | <b>Property</b>                                                                                            |
|----------------------------|----------------------------------------------------------------------------------------------------|
| Ball                       | height: Height of Ball.                                                                                    |
|                            | width: Width of Ball.                                                                                      |
|                            | x: x-axis position on the Stage.                                                                           |
|                            | y: y-axis position on the Stage.                                                                           |
|                            | xVelocity: A newly constructed property governing the x-axis<br>velocity.                                  |
|                            | yvelocity: A newly constructed property governing the y-axis<br>velocity.                                  |
| Paddle                     | x: The Paddle MovieClip moves along the x-axis. Only the x-axis<br>position on the Stage will be required. |

**TABLE 5-4** Display Objects and Properties Used in the Pong Game

## **Collision Detection © Jones & Bartlett Learning, LLC**

To design the algorithm, the details of the collisions need to be established. This game will use three boundary limits of the viewable screen: TOP, LEFT, and RIGHT. TOP, LEFT, and RIGHT represent the topmost, leftmost, and rightmost boundaries, espectively, of where the ball can move in the game area. BOTTOM will not be used in this case study, but will be explored further in an end-of-chapter problem. **© Jones & Bartlett Learning, LLC**

To understand boundaries and collisions, we will assume the ball's registration For understand boundaries and comsions, we will assume the ball's registration point is located at its center. It is necessary to detect these collisions because the ball's velocity will be reversed once it collides with wall boundaries. As shown in Figure 5-5, the ball collides with TOP when its y position is less than or equal to zero (the topmost edge of the Stage) plus the ball's radius. In a similar fashion, the ball collides with the RIGHT boundary when its x location is equal to or exceeds the width of the Stage minus the ball's radius. Finally, the ball collides with the LEFT boundary when its x location is less than or equal to zero plus the ball's radius.  $\mathbf{u} \cdot \mathbf{v} = \mathbf{v} \cdot \mathbf{v} = \mathbf{v} \cdot \mathbf{v} = \mathbf{v} \cdot \mathbf{v} = \mathbf{v} \cdot \mathbf{v}$ 

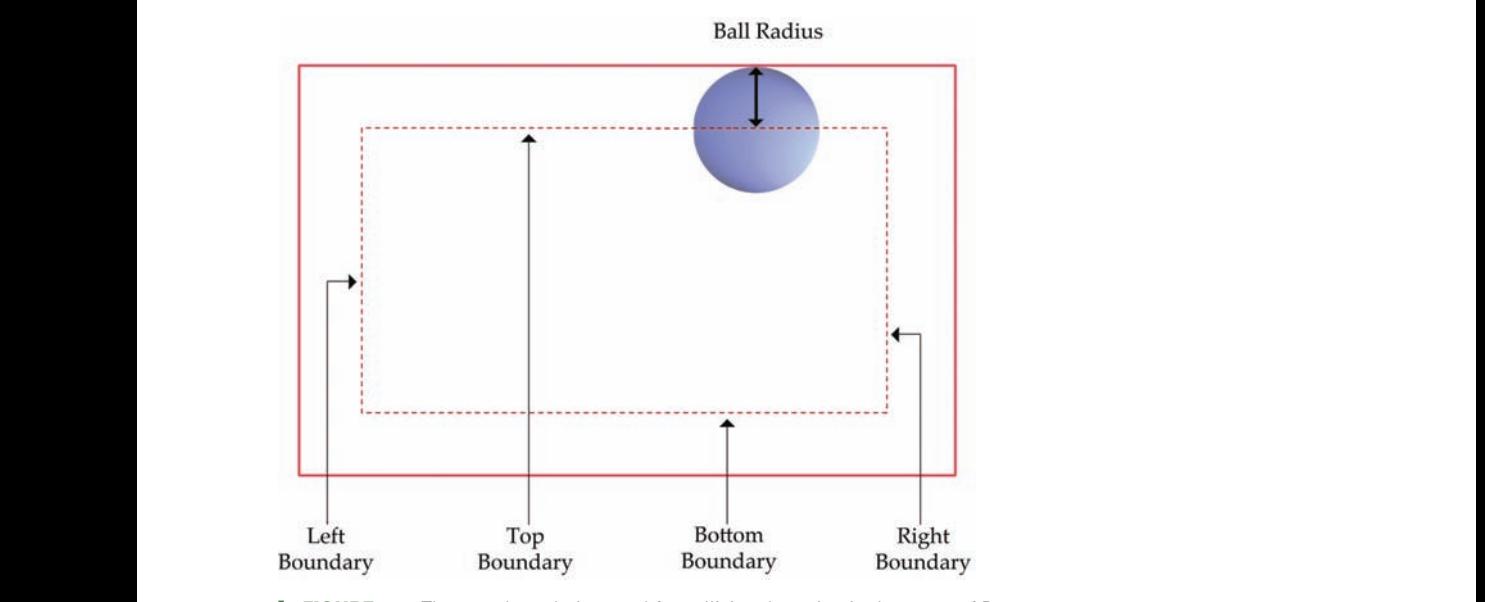

**FIGURE 5-5** The Ball boundaries used for collision detection in the game of Pong.

#### **Algorithm Design © Jones & Bartlett Learning, LLC NOT BESIGN CONSUMER**

The AS3 code for this application consists of the class constructor pongApp(), which initializes the game, and moveBall() and movePaddle(), which control the animation and drive the game. In addition, two auxiliary functions perform the tasks of detecting collisions. Table 5-5 lists all five main functions, and Figure 5-6 illustrates their relationship.

**© Jones & Bartlett Learning, LLC**

**NOT FOR SALE OR DISTRIBUTION**

| <b>Function Name</b> | <b>Description</b>                                                                                                    |
|----------------------|----------------------------------------------------------------------------------------------------|
| pongApp()            | The class constructor. After launching, it initializes the Ball and<br>Paddle properties and registers the events for interaction and anima-<br>tion.                                                                                             |
| moveBall()           | Performs the task of animating the ball. This event handler controls<br>the ball's movements by responding to the event ENTER FRAME loop-<br>ing mechanism. It also guides the collision detection tasks by calling<br>the appropriate functions. |
| movePaddle()         | Responds to the event MOUSE MOVE. This event handler performs the<br>simple task of visually moving Paddle.                                                                                                    |
| checkBalltoWall()    | Checks whether Ba11 has collided with one of the walls and responds<br>by reversing Ball's velocity.                                                                                                    |
| checkBalltoPaddle()  | Checks whether Ba11 has been struck by Padd1e and responds appro-<br>priately.                                                                                                    |

**TABLE 5-5** Pong Application Program Functions

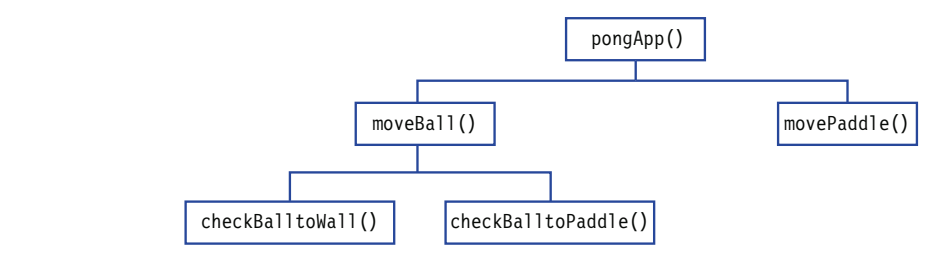

**FIGURE 5-6** Relationship of the functions used by the Pong game.

The class package requires the display and events library classes. The last two lines contain closing curly brackets to conclude the pongApp class and the package.

```
1 package {
                      2 import flash.display.*;
                      3 import flash.events.*;
                      4 
                      5 public class pongApp extends MovieClip {
                      ⋮
                      71 }
                      72 }
```
## **Constants © Jones & Bartlett Learning, LLC**

The game of Pong uses constant values when identifying collisions and reversing the direction of the ball. These constants can be divided into three categories.

The first constant represents the radius of the ball, which is set to 16 pixels. This constant will be used to calculate the boundaries of the area where the ball can freely move. **© Jones & Bartlett Learning, LLC © Jones & Bartlett Learning, LLC**

The second category represents the concrete boundaries: TOP, BOTTOM, LEFT, and The second category represents the concrete boundaries. Tor, BOTTOM, LEFT, and RIGHT. As shown in Figure 5-5, the TOP boundary is not zero, but rather the point at which the ball strikes the ceiling, which is the radius of the ball. Lines 9–12 provide constant declarations for these boundaries.  $\frac{1}{2}$   $\frac{1}{2}$ 

The final constant is REVERSE, which is assigned a value of  $-1$ . When the ball's current velocity is multiplied by this constant, the velocity will be negated to reverse the direction. **NOT FOR SALE OR DISTRIBUTION**

```
6
      7 const BALL RADIUS: int=16;
      8 
       9 const TOP:Number=BALL_RADIUS;<br>40 JONES & BATTOM, LLCCC
      10 const BOTTOM:Number=stage.stageHeight;
       10 const Borrom.number=Stage.stagenergnt,
      12 const RIGHT:Number=stage.stageWidth - BALL_RADIUS;
      13
      14 const REVERSE:int=-1;
      15
© Jones & Bartlett Learning, LLC
```
These six functions for this game are designed as follows. **NS.** 

## **Function pongApp() Design**

The function pongApp() is immediately executed upon launching the game. Its objective is to simply initialize the elements of the game, which are organized into two tasks.  $\frac{1}{2}$  **D**  $\frac{1}{2}$  **Learning**, Learning **Comments** and **Bartlett**  $\mathbb{R}^n$ 

- Task 1: This task performs the initialization of the two dynamic display objects, Ball and Paddle. Both use several inherited properties that will be set to initial values. In addition, Ball will have two newly constructed properties, xVelocity and yVelocity. Table 5-4 lists all of the properties. **© Jones & Bartlett Learning, LLC**
- Task 2: The second task of this function is to register two listener events. The first registered event listens for the simple movement of the mouse, which will be used to move the paddle. The second registered event is a frame loop that animates the ball by calling moveBall() at regular intervals.  $\frac{1}{2}$   $\frac{1}{2}$   $\frac{1}{2}$

**© Jones & Bartlett Learning, LLC**

```
16 function pongApp() {
                          17 //TASK 1: INITIALIZE BALL AND PADDLE
                          18 Ball.height=RADIUS * 2;<br>19 Dall with PADIUS * 2;
                          19 Ball.width=RADIUS * 2;
                          20 Ball.x=40;
                          21 Ball.y=40;
                          22 Ball.xVelocity=3;<br>23 Ball.vVelocity=3:
                                Ball.yVelocity=3;
             23 Bartlyverbortly-3,
             25 Paddle.y=500;
                          26
                          27 //TASK 2: REGISTER EVENT LISTENERS TO MOVE BALL AND PADDLE
                          28 addEventListener(Event.ENTER_FRAME, moveBall);
                          29 stage.addEventListener(MouseEvent.MOUSE MOVE, movePaddle);
                          30 }
                          31
Example 30 S
NOTE: NOTE: \frac{31}{200}
```
## **Function movePaddle() Design**

The function movePaddle() has one very simple objective—to move the paddle in a horizontal direction along the bottom of the Stage. The y position for Paddle has already been initialized. The x position will be altered as the user moves the mouse. Therefore, Paddle adheres to the position of the mouse along the *x*-axis.

```
32 function movePaddle(event:MouseEvent) {
            33 //TASK : MOVE PADDLE ALONG WITH THE MOUSE ON THE X-AXIS
34 Paddle.x=stage.mouseX;<br>35 }
            35 }
            36
NOTE: \frac{1}{36}
```
## **Function moveBall() Design**

This function is the event handler for the ENTER FRAME event registered by pongApp(). It is also the animation engine that takes the game from static mode to dynamic play by directing the movement of the ball (Task 1) and calling the functions that detect collisions at regular intervals.

> In Task 1, Ball is incremented by its fixed velocity along the *x*- and *y*-axes. Thus, when the xVelocity property is positive, Ball moves from left to right; otherwise, it moves from right to left. When the yVelocity property is positive, the ball moves toward the bottom of the Stage.

Task 2 examines two types of collisions. The first collision occurs when the ball strikes a wall. The second collision takes place when the ball hits the paddle.

```
37 function moveBall(event:Event) {
38 //TASK 1: MOVE THE BALL ITS FIXED VELOCITY<br>20 Deal x to Ball Welocity
              39 Ball.x += Ball.xVelocity;
NOTE FOR SALE OR DISTRIBUTION
                                                           © Jones & Bartlett Learning, LLC
```

```
40 Ball.y += Ball.yVelocity;
\frac{41}{42}42 //TASK 2: CHECK BALL COLLISIONS
NOT FOR SALE OR DISTRIBUTION
43 checkBalltoWall();
44 checkBalltoPaddle();
45 }
46
```
## **Function** checkBalltoWall() Design **NOT FOR SALE OF SALE OF SALE OF SALE OF SALE**

This function checks for three possible boundary collisions. It is possible for a ball to collide with the top wall and the left wall at the same time, such as when the ball has struck the corner of the Stage. This rationale also applies to the top wall and the right wall. It is not possible, however, for a ball to strike the left and right walls simultane-<br>
evely. The tasks for this function are to test these enocities conditions want it is not possible, nowever, for a bartlett and the left and right ously. The tasks for this function are to test these specific conditions. **NOT FOR SALE OR DISTRIBUTION**

Easy: The data for any random did to test dress specific conditions.<br>If a ball moves beyond TOP, LEFT, or RIGHT, the ball is positioned at the boundary and the appropriate velocity is reversed. The tactic of positioning Ball at the boundary accomplishes two things:

- It tricks the eye into seeing the ball hit the boundary.
- It forces the ball into the correct location. Because the ball is not allowed to move beyond its boundary, its *x* and *y* coordinates are set to a corrected position. **Notify Notify Notify Notify Notify Notify Notify Notify Notify Notify Notify Notify Notify Notify Notify Notify Notify Notify Notify Notify Notify Notify Notify Notify Notif**

Note that collision with the BOTTOM boundary is not being tested for. Once the ball has moved beyond the BOTTOM boundary of the Stage, the game is over because the ball is no longer available to hit. How would this be resolved? This issue is revisited in an end-of-chapter programming problem.

```
47 function checkBalltoWall() {
                   48 //TASK 1: IF BALL HAS HIT TOP OF THE STAGE, REVERSE ITS DIRECTION
                   59 if (Ball.y<TOP) {
                   50 Ball.y=TOP;
51 Ball.yVelocity*=REVERSE;
                   52 }
                   53
                   54 //TASK 2: IF BALL HAS HIT A SIDE WALL, REVERSE ITS DIRECTION
                   55 if (Ball.x<LEFT) {
                   56 Ball.x=LEFT;
                   57 Ball.xVelocity*=REVERSE;
                   58 } else if (Ball.x > RIGHT) {
© Jones & Bartlett Learning, LLC
                   59 Ball.x=RIGHT;
                   60 Ball.xVelocity*=REVERSE;
                   61 }
                   62 }
                   63
Note \begin{bmatrix} 1 & 0 \\ 0 & 1 \end{bmatrix}
```
## **Function checkBalltoPaddle() Design**

This function uses the display object inherited method called hitTest0bject(). This method returns true if the referenced object collides with the argument object—in this method returns true if the referenced object collides with the argument object—in this case, Paddle and Ball.

```
64 function checkBalltoPaddle() {
           65 //TASK : USE hitTestObject
66 if (Paddle.hitTestObject(Ball)) {
67 Ball.yVelocity*=REVERSE;
           68 }
           69 }
           70 }
```
## **NOTE:** 5.6 Case Study 2: Weight Loss Calculator with Error Detection

## Problem

**© Jones & Bartlett Learning, LLC**

One pound of body weight is equivalent to 3500 calories, regardless of the person's gender or age. Thus, to lose one pound of weight, a person must create a deficit of gender or age. Thus, to lose one pound or weight, a person must create a deficit of 3500 calories. This can be done by burning more calories, by reducing the calorie both calculates. This can be done by burning more calcules, by reddeng the calculator created intake, or by implementing a combination of both. The weight loss calculator created in this case study computes the time it will take to drop a given number of pounds using the method of reducing the daily calorie intake by a specific amount. An example run of this application is shown in Figure 5-7.

**© Jones & Bartlett Learning, LLC**

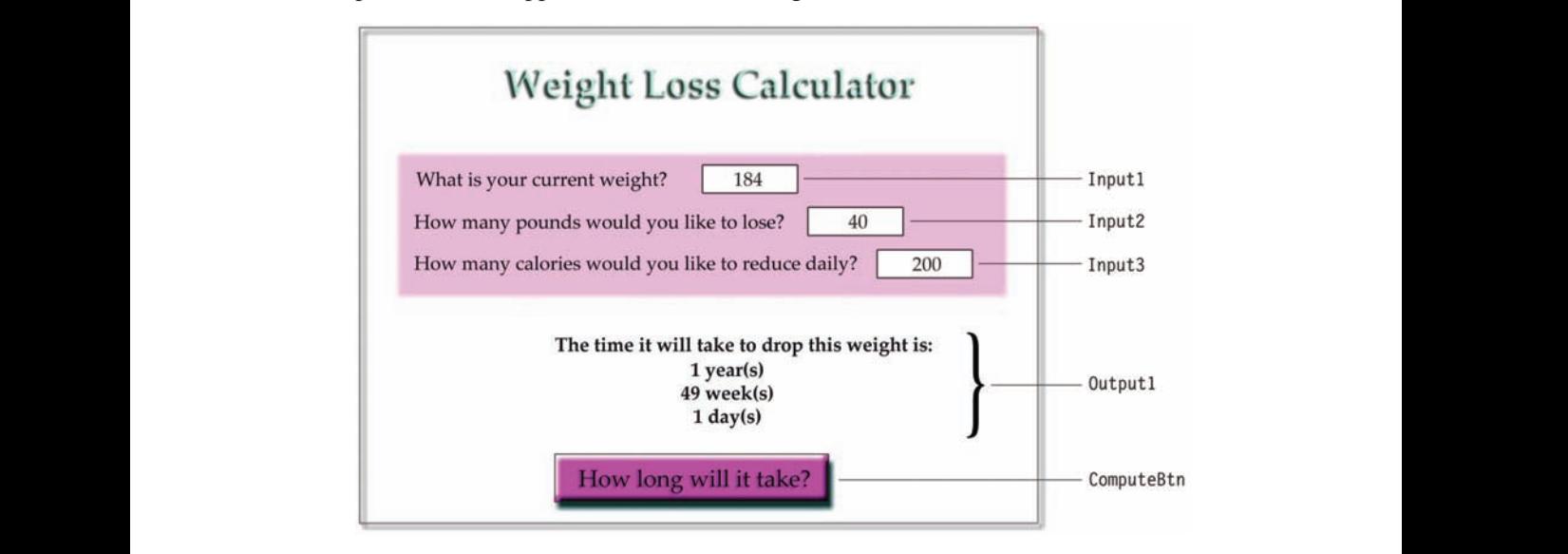

**FIGURE 5-7** Weight loss calculator application.

## **Problem Analysis © Jones & Bartlett Learning, LLC**

This interactive application provides input text fields for users to supply their current weight, the number of pounds they wish to drop, and the number of calories they will eliminate daily. Once it is determined that the input is valid, the application computes the amount of time it will take to lose the desired weight. This time will be displayed in terms of years, weeks, and days, as opposed to simply days. Examine the following two sentences. The first sentence is easier to assimilate.

Output Option 1: It will take 1 year, 49 weeks and 1 day to lose the weight.

Output Option 2: It will take 709 days to lose the weight.

This case study has two primary objectives:  $\sum_{i=1}^{n}$ **© Jones & Bartlett Learning, LLC**

- 1. Explore error detection in the user's input by using an if-else if-else statement.
	- 2. Examine the use of the appendText method. Because the output for this application requires years, weeks, and days to obtain readable results, we will use this method to concatenate several text values.

## **Visual Design**

The visual side of this application requires only one screen for the combined input of weight loss information and the output of the computed results. This interface screen uses a single frame in the Timeline.

IS a single frame in the Trinemie.<br>In terms of design, it is important that the screen be readable, intuitive, visually appealing, and efficient. The text for this application is the primary source of information. To minimize the possibility of human error, the labels must be worded carefully so that they are easy to understand. The screen is organized from left to right and from top to bottom, and the input text fields are grouped together for effective and quick navigation. Finally, the single interactive button on the screen is labeled and graphically designed so that the user can reasonably understand how to use it.

> The visual objects for this application consist of three input text boxes, a single dynamic text box for multipurpose output, and a button that initiates the process to calculate how long it will take to drop the given weight. Figure 5-7 shows the visual blueprint of the completed screen, along with the interactive objects. Table 5-6 lists the objects and describes their specific use.  $5-6$  lists

**© Jones & Bartlett Learning, LLC**

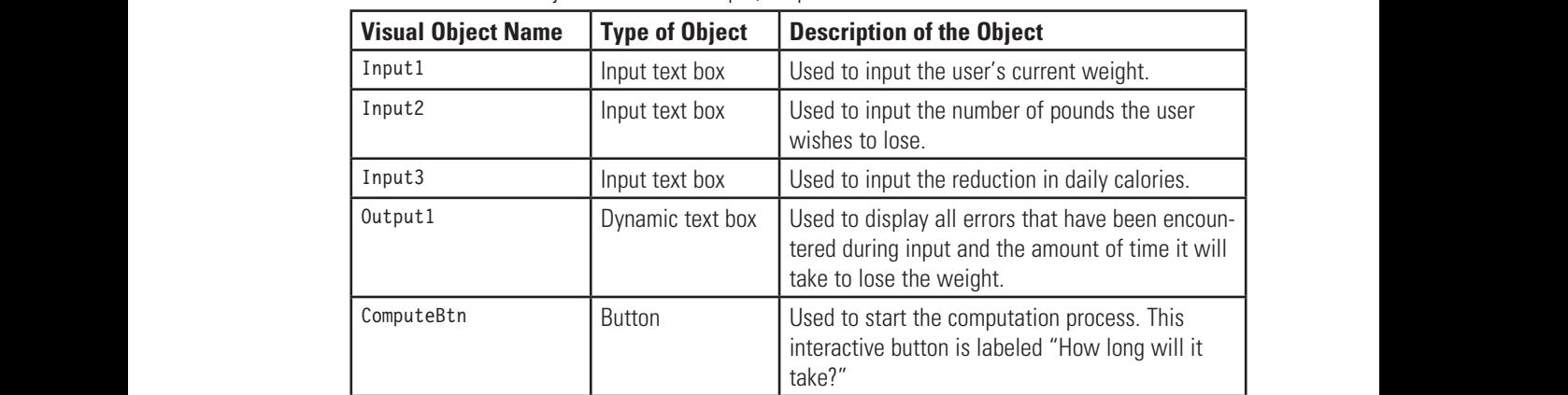

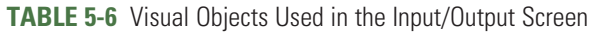

## **Program Design**

**NOT FOR SALE OR DISTRIBUTION**

The AS3 code for this application consists of three algorithms, each represented by a function. The class constructor is named caloriesApp(). The other two functions are validateInput() and computeTime(). Table 5-7 lists the functions used in the applica-**NOT FOR SALE OR DISTRIBUTION NOT FOR SALE OR DISTRIBUTION** tion and Figure 5-8 shows the relationship and flow between these functions.

**NOT FOR SALE OR DISTRIBUTION**

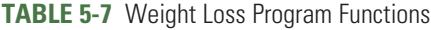

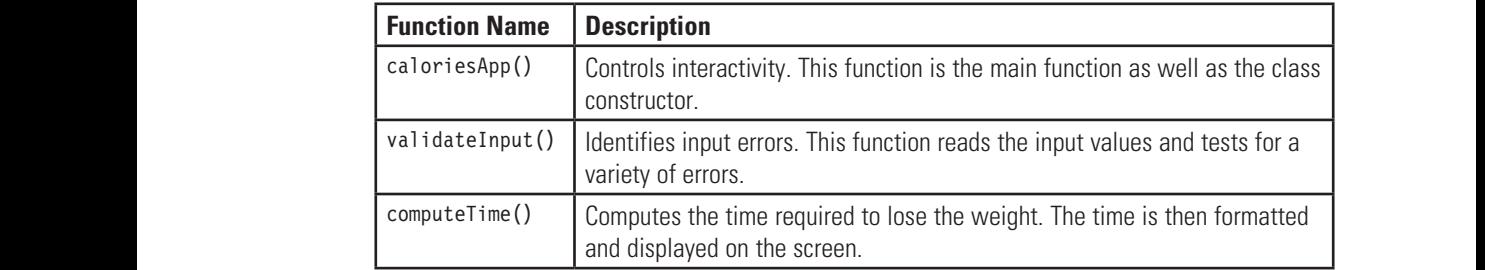

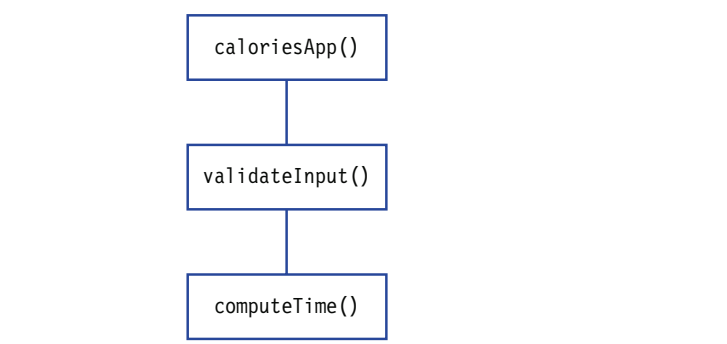

**NORGE 5-8** Relationship of functions used by the weight loss application.

The package for this program contains flash.display.\* and flash.events.\*. The application requires three constants for computing the amount of time for the weight loss. These constants (lines 7–9) define the number of days in a year, the number of days in a week, and the number of calories that constitute one pound.

```
1 package {
                           import flash.display.*;
              3 import flash.events.*;
                     \frac{4}{5}5 public class caloriesApp extends MovieClip {
NOT FOR SALE OR DISTRIBUTION
                     6 //CONSTANTS USED FOR WEIGHT LOSS COMPUTATION
                     7 const DAYS IN YEAR:int=365:
                     8 const DAYS IN WEEK:int=7;
                     9 const CALORIES PER LB:int=3500;
                     10
                     ⋮
                     60 }
                     61 }
© Jones & Bartlett Learning, LLC
```
The tasks of each function written for this application are outlined next.

## **Function caloriesApp() Design**

The main algorithm, caloriesApp, is simply the class constructor function that will load immediately once the application is launched. The objective of this function is to construct a listener event that waits for the user to click ComputeBtn. Once this button is clicked, the sub-algorithm validateInput() is called. Prior to clicking the ComputeBtn, the user should have entered the current weight, the number of pounds the user wishes to lose, and the intended reduction in calories.

```
11 function caloriesApp() {
                       12 //TASK: REGISTER A MOUSE CLICK EVENT TO VALIDATE INPUT AND COMPUTE
12 // ASN: REGISTER A MOUSE CLICK EVENT TO VALIDATE INFUT AND COMPUTE<br>13   ComputeBtn.addEventListener(MouseEvent.CLICK, validateInput);
                       14 }
                       15
\left\{ \begin{array}{c} 14 \end{array} \right\}NOTE: \frac{1}{2}
```
## **Function validateInput() Design**

The main goal of the validateInput() function is to validate the user's input. Once it is determined that the input does not contain any errors, the function computeTime() is called to process the weight loss information.  $\lim_{x \to \infty}$  in  $\lim_{x \to \infty}$ 

If an error is encountered in an input text box, an appropriate error message is displayed in the text field output1. When validating user input, the isNaN operator allows the application to test whether a variable or expression is **N**ot **a N**umber. For example, if the text box named input1, which gathers the user's current weight, contains something other than a number, isNaN() returns true. In weight, comains some

Six obvious validation conditions are examined by the code, each one defined as a Boolean expression in an if statement:

Validation 1: The current weight must be a number.

Validation 2: The current weight must be greater than zero.

Validation 3: The number of pounds the user wishes to lose must be a number.

Validation 4: The number of pounds must be greater than zero and less than the current weight.

Validation 5: The reduced calories must be a number.

Validation 6: The reduced calories must be greater than zero.

If no errors are found in the input, the else default clause calls the function computeTime() to compute the amount of time it will take to lose the desired weight.

```
16 function validateInput(event:MouseEvent) {
                             17 //TASK1: EXAMINE EVERY POSSIBLE INCORRECT INPUT FROM THE USER
                             18 if (isNaN(Number(input1.text))) {
                             19 output1.text="Your current weight must be a number.\n";
                             20 } else if (Number(input1.text) \le 0) {
                             putch the contract of the Bartlett Learning, Louis Contract the Server Contract Learning, Louis Contract Learn<br>21 Decima Learning, Lucie Contract Learning, Learning, Lucie Contract Learning, Lucie Contract Learning, Lucie
                             22 } else if (isNaN(Number(input2.text))) {
                             23 output1.text="The amount of weight you wish to lose must be a 
                             number.\n";
                             24 } else if (Number(input2.text) >= Number(input1.text) || Number(input2.
                             text) <= 0) {
               25 output1.text="The pounds to lose must be less than your weight.\n" +
                             26 "and greater than zero.";
               27 } else if (isNaN(Number(input3.text))) {
NOT FOR SALE OR DISTRIBUTION
                             28 output1.text="The reduced calories must be a number.\n";
                             29 } else if (Number(input3.text)<= 0) {
                             30 output1.text="The reduced calories must be greater than zero.\n";
                             31 \qquad \qquad else {
                             32 //TASK: IF INPUT FROM THE USER IS CORRECT, COMPUTE THE TIME TO LOSE
                             WEIGHT
                             33 computeTime();
                             34 }
                             35 }
                             36
© Jones & Bartlett Learning, LLC
WEIGHT
```
#### **Function computeTime() Design © Jones & Bartlett Learning, LLC NOTE: NOTE OF SALE OF STRIPUT SERVICE OR DESIGNER**

The computeTime() function is called by validateInput() only after it has been established that the input is error free. This function, whose objective is to calculate the time it will take the user to lose the specified weight and display it in a readable fashion, performs four tasks:

- Task 1: Read the text from dynamic text boxes for Input1, Input2, and Input3 into the data objects currentWeight, weightLoss, and reducedCals.
- Task 2: Compute the time it takes to lose the weight. The time will be in days.  $\frac{1}{2}$
- Task 3: For easy readability, convert the total number of days into years, weeks, and days. The % operator is used in these computations.
- Task 4: Construct the output display of the time it takes to lose the weight. The output1 text box is used to display this output and a general message along with the six values in the remaining dynamic text boxes. **NOTE**

```
37 function computeTime () {
                        38 //TASK 1: READ VALUES FROM INPUT TEXTFIELDS
                        39 var currentWeight:Number=Number(input1.text);
do var weightLoss:Number=Number(input2.text);
41 var reducedCals:Number=Number(input3.text);
                        42
                        43 //TASK 2: COMPUTE THE DAYS REQUIRED TO LOSE THE WEIGHT
                        44 var days:int=int((weightLoss * CALORIES PER LB)/reducedCals);
                        45
                        46 //TASK 3: TRANSLATE DAYS INTO YEARS, WEEKS, AND DAYS
                        47 var years:int=days/DAYS IN YEAR;
                        47 var years.mt=days/bATS_IN_TEAR;<br>48 var weeks:int=days%DAYS_IN_YEAR/DAYS_IN_WEEK;
                        49 days=days%DAYS_IN_YEAR%DAYS_IN_WEEK;
                        50
                        51 //TASK 4: DISPLAY YEARS, WEEKS, AND DAYS TO LOSE WEIGHT
                        52 output1.text="The time it will take to drop this weight is:\n";<br>53 if (vears>0) {
                53 if (years>0) {
                54 output1.appendText(years + " year(s)\n");
                        55 }
                        56 if (weeks>0) {
                        57 output1.appendText(weeks + " weeks(s)\n");
                        58 }
                        59 if (days>0) {
\frac{33}{10} and the universe of \frac{1}{3} are \frac{1}{3} and \frac{1}{3} are \frac{1}{3} are \frac{1}{3} are \frac{1}{3} are \frac{1}{3} are \frac{1}{3} are \frac{1}{3} are \frac{1}{3} are \frac{1}{3} are \frac{1}{3} are \frac{1}{3} are \frac{1}{3}61 }
                        62 }
                                                                                    © Jones & Bartlett Learning, LLC
NOTE: NOTE: NOTE: NOTE: NOTE: NOTE: NOTE: NOTE: NOTE: NOTE: NOTE: NOTE: NOTE: NOTE: NOTE: NOTE: NOTE: NOTE: NOTE: NOTE: NOTE: NOTE: NOTE: NOTE: NOTE: NOTE: NOTE: NOTE:
                                                                    NOTE OR DISTRIBUTION
```
## **5.7 The Nested if Statement © Jones & Bartlett Learning, LLC**

The previous section explored if statements that may also contain if-else and else clauses. These clauses provide the option of selecting multiple alternatives. An if statement contains a set of action statements, enclosed in {}, which may also be another if statement—hence the term if statement. The objective of a nested if statement is to improve the efficiency of the code by reducing or eliminating redundant Boolean tests. These refinements occur when compound Boolean expressions are pared down **NOTE:**  and assembled into a collection of simple Boolean expressions containing nested if statements. Oftentimes, use of such nested if statements can also boost readability.

The next two examples demonstrate nested if statements.

#### **Example 1**

For this first example, let us consider the childhood game called Rock, Scissors, Paper. In this two-player game, the user plays against the computer. The user selects one of the elements, while the computer is randomly assigned one. The user wins only if her choice dominates the computer's choice. The two players tie if the choices are the same. Otherwise, the user loses. Here are the domination rules:

Rule 1: Rock beats scissors because it can crush it. e *Rule* 

Rule 2: Scissors beats paper because it can cut it. **No. 3.1 Rule 2:** 

Rule 3: Paper beats rock because it can cover it.

A good solution will display a detailed reason for a win, loss, or tie outcome for the user. There are a total of nine detailed game outcomes. **COMES.**<br> **EXECUTE:** 

Two code solutions are provided here to showcase the efficiency of a nested if statement.

## **Rock, Scissors, Paper Game Solution 1**

This first solution does not rely on nested statements. Upon close examination, it becomes clear that within each compound Boolean expression is a simple Boolean expression that appears in several compound Boolean expressions. For example, the simple Boolean expression user  $=$  ROCK occurs three times, on lines 1, 3, and 5.

```
1 if (user == ROCK && computer == PAPER) {
                                      2 trace ("You lose because computer chose PAPER, which covers<br>Pagy ")
                                      ROCK.");
                                      nock: ),<br>3               } else if (user == ROCK && computer == SCISSORS) {
                                      4 trace ("ROCK wins because SCISSORS can be crushed by ROCK. Player 
                                      wins.");
                                      5 } else if (user == ROCK && computer == ROCK) {
                                      6 trace ("You tied with the computer because you both chose ROCK. ");
                                 7 } else if (user == PAPER && computer == SCISSORS) {
                                 8 trace ("PAPER loses because SCISSORS cuts PAPER. Player loses.");
                                      9 } else if (user == PAPER && computer == ROCK) {
                                      10 trace ("PAPER wins because PAPER covers ROCK. Player wins.");
                                      11 } else if (user == PAPER && computer == PAPER) {
                                      12 trace ("You both chose PAPER. Player ties with the computer.");
                13 } else if (user == SCISSORS && computer == PAPER) {<br>
de la participante learning, LLC
                                      14 trace ("SCISSORS wins because PAPER is vulnerable to cutting. You
\frac{2}{2}ابر بالمالية بالعالم المالية التي تجار بالمالية التي تجار المالية التي تجار التي تجار التي تجار التي تجار التي<br>أول التي تجار التي تجار التي تجار التي تجار التي تجار التي تجار التي تجار التي تجار التي تجار التي تجار التي ت
                                                                                                  © Jones & Bartlett Learning, LLC
                Note (SCISSONS
```

```
win.");
15 } else if (user == SCISSORS && computer == ROCK) {
16 trace ("ROCK loses because PAPER covers ROCK. Player loses.");<br>17 belase <sup>(</sup>
17 } else {
18 trace ("You both chose SCISSORS. Player ties with the computer.");
19 }
                                                               \mathbf{B}
```
## **Rock, Scissors, Paper Game Solution 2**

This second solution utilizes nested if statements to take advantage of the fact that the compound Boolean expressions from Solution 1 can be grouped into three main scenarios:

 $user == R0CK$ user == PAPER  $user == SCISSORS$ 

> Within each scenario is a set of subscenarios expressed as nested if statements. For example, when the user chooses Rock, as identified in line 1, there are three possible subscenarios identified on lines 2–8: computer == PAPER, computer == SCISSORS, and computer == ROCK.

The final solution is easier to read and of higher quality due to the elimination of redundant Boolean test expressions.

```
1 if (user == ROCK){ //SCENARIO 1: USER IS ROCK
                        2 if (computer == PAPER) {
             3 trace ("You lose because the computer chose PAPER, which covers<br>POCK ")·
                        ROCK.");
             4 } else if (computer == SCISSORS) {
                        5 trace ("ROCK wins because SCISSORS can be crushed by ROCK. 
                        Player wins.");
                        6 \qquad \text{else} {
                        7 trace ("You tied with the computer because you both chose ROCK. 
                        ");
                        8 }
9 } else if (user == PAPER ) { //SCENARIO 2: USER IS PAPER
NOT FOR SALE OR DISTRIBUTION
NOT FOR SALE OR DISTRIBUTION
                        10 if (computer == SCISSORS) {
                        11 trace ("PAPER loses because SCISSORS cuts PAPER. Player los-
                        es.");
                        12 } else if (computer == ROCK) {
                        13 trace ("PAPER wins because PAPER covers ROCK. Player wins.");
                        14 } else {
                        15 trace ("You both chose PAPER. Player ties with the computer.");
                        16 }
                        17 } else if (user == SCISSORS) { //SCENARIO 3: USER IS SCISSORS
                        18 if (computer == PAPER) {
             19 trace ("SCISSORS wins because PAPER is vulnerable to cutting.
             Player wins.");
© Jones & Bartlett Learning, LLC
                                                                                (\mathsf{S}, \mathsf{I}^{\mathsf{H}});
```

```
20 } else if (computer == ROCK) {
21 trace ("ROCK loses because PAPER covers ROCK. Player loses.");
    22 } else {
23 trace ("You both chose SCISSORS. Player ties with the comput-
NOT FOR SALE OR DISTRIBUTION
NOT FOR SALE OR DISTRIBUTION
    er.");
    24 }
    25}
```
## **Example 2**

In this example, we examine a segment of AS3 code that issues facts about a user's age. Depending on the user's age, multiple conditions need to be examined and one or more age-appropriate pieces of information displayed based on the following facts.  $\phi$  the f

- Fact 1: Any person age 5 or younger is considered to be a child. **Note that Separate Inc.** 
	- Fact 2: All persons older than age 5 and younger than age 13 are considered to be kids.
	- Fact 3: Kids younger than age 8 go to elementary school.
	- Fact 3: Kids younger than age 6 go to elementary<br>Fact 4: Kids age 8 and older go to middle school. **NOTE:** The Sales of the Sales of the Sales of the Sales of the Sales of the Sales of the Sales of the Sales of the Sales of the Sales of the Sales of the Sales of the Sales of the Sales of the Sales of the Sales of the Sa
		- Fact 5: All persons from the age of 13 through 19 are called teenagers.
		- Fact 6: Teenagers younger than age 16 cannot drive a car.
	- Fact 7: Teenagers of age 16 and older may drive a car if they pass a driving test. **d**  $\epsilon$ **lest**.
	- Fact 8: Any person who is not a child, kid, or teenager is considered to be an adult.

Two solutions are used to showcase the efficiency of a nested if statement.

#### **Age-Appropriate Facts Solution 1 © Jones & Bartlett Learning, LLC NOT FOR SALE OR DISTRIBUTION © Jones & Bartlett Learning, LLC**

**The first solution does not use nested statements. Because multiple statements** can be true, this solution is split into two independent if statements. Suppose the user is 13 years old. He is a teenager and he cannot drive.

```
1 //ARE YOU A CHILD, KID, TEENAGER, OR ADULT?<br>2 if (200 <= 5) {
                   2 if (age \leq 5) {
               3 trace ("You are a child.");
                   4 } else if (age < 13) {
                   5 trace ("You are a kid.");
                   6 } else if (age <= 19) {
                   7 trace ("You are a teenager.");
8 } else {
© Jones & Bartlett Learning, LLC
9 trace ("You are an adult.");
```

```
10 }
           11
           12 //WHAT YOU CAN (OR CANNOT) DO AT YOUR CURRENT AGE
           13 if (age < 13 && age > 5) {
           14 trace ("You are in school.");
           15 } else if (age <= 19 && age >= 16) {
           16 trace ("You can drive.");
           17 } else if (age < 16)
18 trace ("You cannot drive yet.");
19 } else {
           20 trace ("You are an adult.");
           21 trace ("You can run for president.");
           22 }
             //WHAI YOU CAN (OR CANNOT) DO AT YOUR CURREN
```
## **Age-Appropriate Facts Solution 2**

This solution uses a single nested if statement in which user is categorized into one of the following groups:

Child Kid Teenager Adult

By using nested if statements, multiple conditions can be examined. This Example 20 and Salements, manager conductors code solution is concise, efficient, and easy to read.  $\overline{\mathbf{C}}$  **D**  $\overline{\mathbf{C}}$ **NOT FOR SALE OR DISTRIBUTION**

```
1 if (age \leq 5) { // A CHILD
                           2 trace ("You are a child.");
                           3 } else if (age < 13) { // A KID
               4 trace ("You are a kid.");
               5 if (age > 5) {
                           6 trace ("You should be in school.");
                           7 }
                           8 } else if (age <= 19) { // A TEENAGER
                           9 trace ("You are a teenager.");
                           10 if (age <= 16) {
                           11 trace ("You can drive.");
12 } else {
                           13 trace ("You cannot drive yet.");
                           14 \quad \}15 } else { // AN ADULT
                           16 trace ("You are an adult.");
                           17 }
e de la provincia de la provincia de la provincia de la provincia de la provincia de la provincia de la provinci<br>11 de la provincia de la provincia de la provincia de la provincia de la provincia de la provincia de la prov
                              © Jones & Bartlett Learning, LLC
```
## **B** 5.8 Case Study 3: The Virtual Pet Fish

#### **Problem Note** that the same of the sales of the sales of the sales of the sales of the sales of the sales of the sales of the sales of the sales of the sales of the sales of the sales of the sales of the sales of the sales of the

The virtual fish in this case study has a single requirement for survival—food. Our fish will never starve, however, because there is a constant source of food in the tank.

The fish exhibits three possible states: playing, hungry, and eating. While the fish is playing, it is in a constant state of motion, moving around the tank seeking out its toy, and burning off calories. Once it becomes hungry, the fish immediately moves toward the food source. When it locates its food, the fish eats until its stomach is full, at which point it again seeks out its toy to burn off calories until it is hungry again, and the cycle continues. **© Jones & Bartlett Learning, LLC**

There are three objectives for this case study: **note** are

- 1. Use nested if statements to monitor and respond to the three possible conditions of the fish: isHungry, isEating, and isAtPlay.
- 2. Build custom properties to identify individual fish attributes.
- 3. Work with basic game mathematics to create realistic motion.

## **Problem Analysis and Visual Design**

The primary goal of this application is to create a display object that behaves like a simple-minded pet fish in a virtual fish tank. This pet fish will need a minimal amount of artificial intelligence that allows it to evaluate its current condition as it plays, becomes hungry, or generally swims around the tank. Once it understands its current condition, it then responds with an appropriate change in behavior.

The display object on the stage that represents the pet fish is a MovieClip instance named Fish. In addition to Fish, two other MovieClip instances are found in this virtual environment: Toy and Food. These three display objects are shown in the fish tank tual environment. Toy and Fortune of the **Routine of the Set of the Set of the Set of the Set of the Set of the S Company Contract Learning** 

> Fish's behavior will be controlled by basic artificial intelligence constructed as a set of nested if–else if–else statements, more appropriately called rules. These rules will utilize a set of properties, shown in Table 5-8, created specifically for this purpose. **© Jones & Bartlett Learning, LLC © Jones & Bartlett Learning, LLC NOTE**

The artificial intelligence rules for controlling Fish are as follows:

Rule 1: If Fish is playing with its toy (isAtPlay == true), rotate and move Fish toward Toy. Burn a calorie by reducing the amount of food in Fish's stomach and check whether it is hungry.

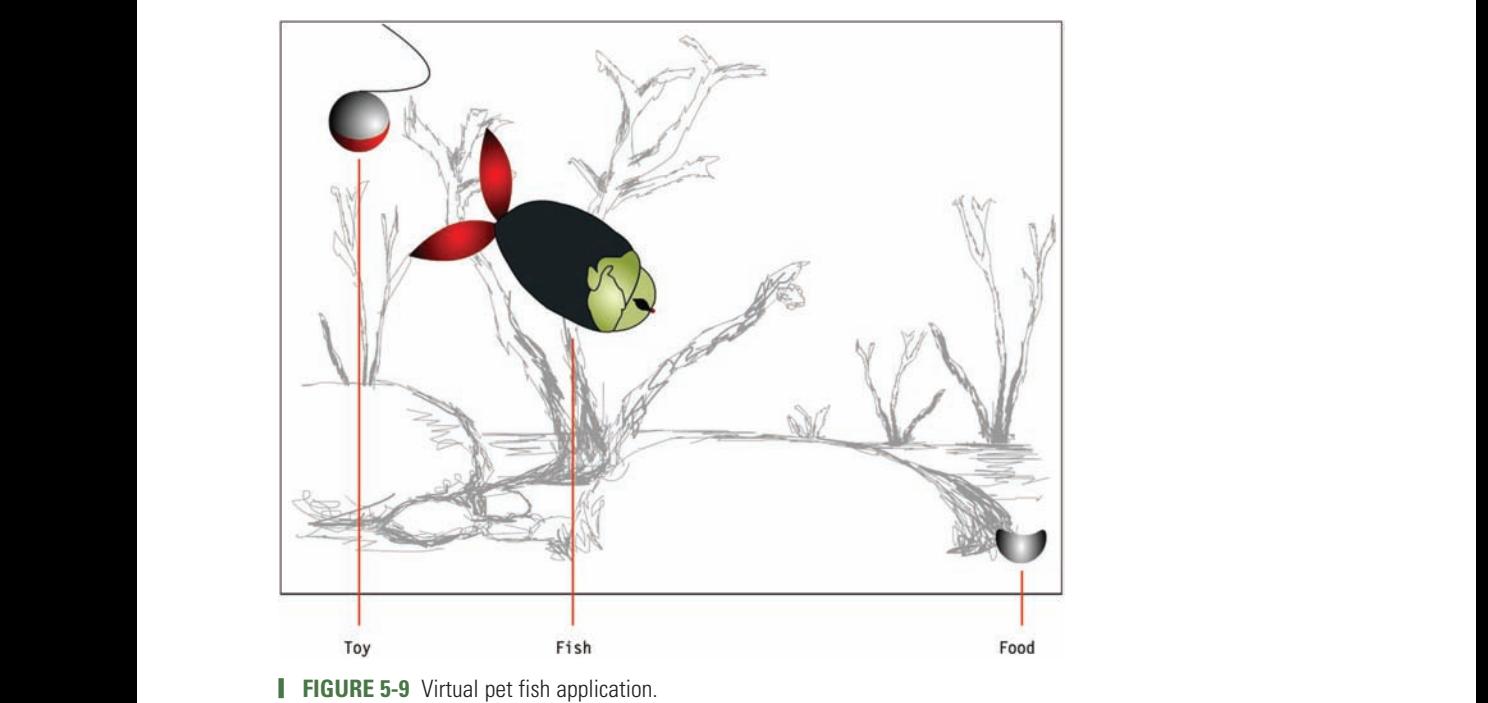

- - Rule 2: If Fish is hungry (isHungry == true), rotate and move Fish toward Food. Check whether it has reached its food.
- Rule 3: If Fish is eating (isEating == true), check whether its stomach has reached its limited capacity for food.

| <b>Fish Property</b> | <b>Type of Property</b> | <b>Description of Property</b>                                                                             |
|----------------------|-------------------------|----------------------------------------------------------------------------------------------------|
| isHungry             | Boolean, dynamic value  | True if Fish is hungry; false otherwise. If Fish is<br>hungry, it is not eating or playing.                |
| isAtPlay             | Boolean, dynamic value  | True if Fish is playing with, or seeking to play<br>with, its toy.                                         |
| isEating             | Boolean, dynamic value  | True if Fish is currently eating; false otherwise.<br>If Fish is eating, it is not hungry and not playing. |
| velocity             | Number, static value    | Fish's normal traveling velocity. This static<br>value will not change throughout the program.             |
| capacity             | Number, static value    | The amount of food Fish can eat before it is full.                                                         |
| inStomach            | Number, static value    | The current amount of food in Fish's stomach.                                                              |

**TABLE 5-8** Properties Constructed for Fish

## **Algorithmic Design © Jones & Bartlett Learning, LLC**

The program for this game consists of the five functions described in Table 5-9. Figure 5-10 shows the relationship between these functions.

**© Jones & Bartlett Learning, LLC**

| <b>Function Name</b> | <b>Description</b>                                                                                                    |
|----------------------|----------------------------------------------------------------------------------------------------|
| virtualPetApp()      | The main function as well as the class constructor. It executes immediate-<br>ly when the application begins. This function is responsible for initializing<br>the Fish properties and registering the main listener event ENTER FRAME.                                                                                     |
| makeItLive()         | The event handler for the listener event ENTER FRAME. It is also the engine<br>that drives the artificial intelligence of the pet fish by monitoring its three<br>possible conditions-isHungry, isAtPlay, and isEating-and responds<br>with a call to the appropriate function that carries out the required behav-<br>ior. |
| goPlay()             | Called when Fish is seeking out its toy and playing.                                                                                                    |
| findFood()           | Dictates how Fish will locate its food.                                                                                                    |
| eatFood()            | Called when Fish is eating its food. This function dictates how the pet<br>eats and finishes eating.                                                                                                    |

**TABLE 5-9** Program Functions Used by the Virtual Pet Fish Application

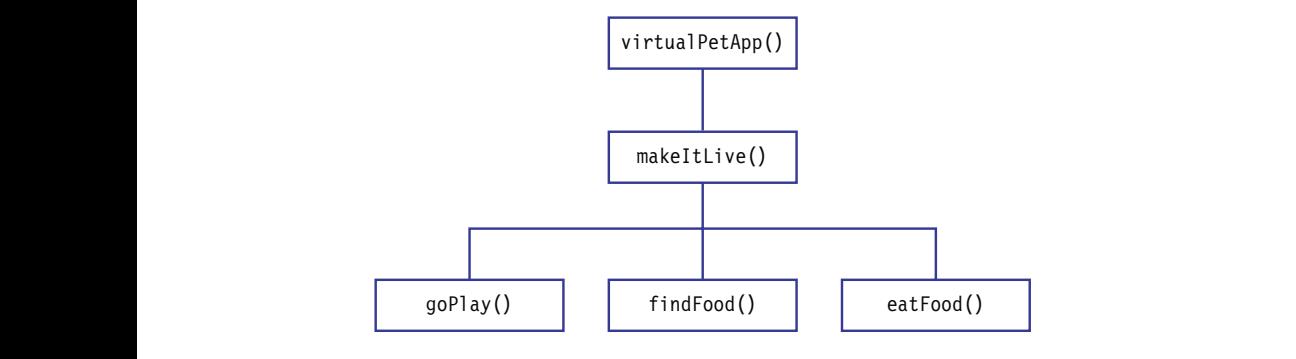

**FIGURE 5-10** Relationship structure of functions used by the virtual pet fish application.

This program does not require any game constants. The package contains the libraries flash.display.\* and flash.events.\*.

1 package { **© Jones & Bartlett Learning, LLC** 2 import flash.display.\*; 3 import flash.events.\*; 4

```
5 public class virtualPetApp extends MovieClip {
6 
⋮
89 }
90 }
```
The tasks of each function written for this application are outlined next.

## **Function virtualPetApp() Design NOT FOR SALE OR DISTRIBUTION**

The function virtualPetApp(), which is the class constructor, has the sole task of initializing Fish and registering the event listener ENTER FRAME to enable a looping mechanism. Its instructions are organized into three tasks:

Task 1: Set Fish's initial behavioral conditions. Initially Fish is playing with its toy. Because it is not currently hungry and not eating, both these conditions are set to false.

> Task 2: Set Fish's attributes that govern its velocity and the physical properties that will dictate hunger. Its normal traveling velocity is set to 10. Its capacity, which is the amount of food it can eat to satisfy its hunger, and the current amount of food is In its stomach are both set to 50.  $\int_{0}^{\pi}$  food

Task 3: Register the listener event ENTER\_FRAME with the function makeItLive() as the event handler.

```
7 function virtualPetApp() {
             8 //TASK 1: SET THE INITIAL CONDITION OF THE FISH TO PLAY
             9 Fish.isHungry=false;
                   10 Fish.isAtPlay=true;
                   11 Fish.isEating=false;
                   12
                   13 //TASK 2: SET THE INITIAL PROPERTIES OF THE PET FISH
                   14 Fish.velocity=10;//ITS NORMAL TRAVELING VELOCITY.
15 Fish.capacity=50;//HOW MUCH CAN IT EAT BEFORE IT'S FULL
© Jones & Bartlett Learning, LLC
© Jones & Bartlett Learning, LLC
16 Fish.inStomach=50;//THE CURRENT AMOUNT OF FOOD IN FISH
                   17
                   18 //TASK 3: USE AN ENTER FRAME LISTENER TO MAKE PET ALIVE
                   19 addEventListener(Event.ENTER_FRAME,makeItLive);
                   20 }
                   21
                                                                  D PLAY
```
## **Function makeItLive() Design**

Function makeItLive() is the event handler that executes at regular intervals when called by the event listener for ENTER\_FRAME. This function takes the static fish and makes it dynamic by responding with appropriate function calls based on the current condition of Fish.

By using an if–else if–else if structure, the function can identify when Fish is hungry, playing with its toy, or eating. **© Jones & Bartlett Learning, LLC**

```
22 function makeItLive (event:Event) {
               23 //EXAMINE AND RESPOND THE CONDITIONS: isHungry, isAtPlay, isEating<br>24 if (Fish.isAtPlav) {
               24 if (Fish.isAtPlay) {<br>
\frac{25}{75} \frac{100}{75}25 goPlay();<br>26 } else if (F
                   26 } else if (Fish.isHungry) {
20 findFood();
28 } else if (Fish.isEating) {
               29 eatFood();
               30 }
               31
```
## **Function goP1ay() Design**

The goPlay() function directs the behavior of Fish while its current state is playing with its toy. This function is subdivided into five tasks:

- Task 1: Burn a calorie by reducing the amount of food in the fish's stomach by decrementing this amount by one.
- **Task 2: Compute the distance Fish must travel to get to its toy. This distance must** be computed along both the *x*-axis and the *y*-axis. In **Subtance** must
- Task 3: Turn Fish in the direction of its toy. To accomplish this task, the angle must first be computed. This is done by using the arctangent function Math. atan(), which produces a result in radians. Because rotation requires a value in degrees, the conversion from radians to degrees is performed by multiplying the angle by 180 / Math.PI. **NOT FOR SALE OR DISTRIBUTION**
- Task 4: Move Fish toward Toy. To create the illusion of elegant dynamic movement, the fish must be able to gradually slow down as it nears its toy, as opposed to barreling into the toy and stopping abruptly. This can easily be done by dividing the distance to be traveled by the fixed velocity, which eases Fish to its final destination.  $\alpha$  by di
	- Task 5: Check whether Fish is hungry again. This code assumes Fish is hungry if it has less than 25 units of food in its stomach. If Fish is found to be hungry, the isAtPlay property is set to false and the isHungry property is set to true.

```
32 function goPlay() {
            33 //TASK 1: BURN A CALORIE
NOT FOR SALE OR DISTRIBUTION
            34 Fish.inStomach—;
            35
            36 //TASK 2: COMPUTE THE DISTANCE TO TOY
            37 var xDistance:Number=Toy.x-Fish.x;
38 var yDistance:Number=Toy.y-Fish.y;
            39
NOTE: \frac{1}{2} B
```

```
40 //TASK3: ANGLE THE FISH TOWARD ITS TOY
                    41 var Angle: Number=Math.atan2(yDistance, xDistance);
                    42 Fish.rotation=Angle*180/Math.PI;<br>42
                   43
                   44 //TASK4: MOVE FISH CLOSER TO ITS TOY
                   45 Fish.x+=xDistance/Fish.velocity;
                   46 Fish.y+=yDistance/Fish.velocity;
                   47
             48 //TASK 5: CHECK IF THE FISH IS HUNGRY
© Jones & Bartlett Learning, LLC
             49 if (Fish.inStomach < 25) {
                   50 //SUBTASK 1: SET THE FISH TO HUNGRY
                   51 Fish.isAtPlay=false;
                   52 Fish.isHungry=true;
                   53 }
                   54 }
                   55
© Jones & Bartlett Learning, LLC
\overline{C}
```
## **Function findFood() Design**

The findFood() function is divided into four tasks:

- Task 1: Compute the distance Fish must travel to locate Food.
- Task 2: Turn Fish in the direction of Food.
- Task 3: Move Fish toward Food by traveling distance divided by velocity. Fish will ease toward its final destination.
- Task 4: Check whether Fish has located Food. This code assumes Fish has located Food once its horizontal distance is less than 5 and its vertical distance is less than 3. At this point, the isEating property is set to true and the isHungry property is set to false.

```
56 function findFood() {
                  57 //TASK 1: CALCULATE DISTANCE TO ITS FOOD
58 var xDistance:Number=Food.x-Fish.x;
59 var yDistance:Number=Food.y-Fish.y;
                  60
                  61 //TASK 2: TURN FISH TOWARD ITS FOOD
                  62 var Angle:Number=Math.atan2(yDistance,xDistance);
                  63 Fish.rotation=Angle*180/Math.PI;
                  64
                   <sub>04</sub><br>65     //TASK 3: MOVE THE FISH TOWARD ITS FOOD
                   66 Fish.x+=xDistance/Fish.velocity;
                  67 Fish.y+=yDistance/Fish.velocity;
                  68
                  69 //TASK 4: CHECK IF THE FISH HAS LOCATED ITS FOOD
                  70 if (xDistance < 5 && yDistance < 3) {
            71 //SUBTASK: SET THE STATE OF THE FISH TO EATING
            72 Fish.isHungry=false;
                                                    © Jones & Bartlett Learning, LLC
                                                    NOTE:<br>
NOTE:<br>
NOTE:
```

```
73 Fish.isEating=true;<br>74 }
74 }
75 }
76
© Jones & Bartlett Learning, LLC
NOT FOR SALE OR DISTRIBUTION
```
## **function eatFood() Design**

The eatFood() function is divided into two tasks: **© Jones & Bartlett Learning, LLC**

Task 1: Increment the amount of food in Fish's stomach. **Notified Stomach.** 

> Task 2: Check whether Fish's stomach is full. This code assumes Fish is full when the amount of food in its stomach has reached capacity. At this point, the isEating property is set to false and the isAtPlay property is set to true.

```
77 function eatFood() {
                       78     //TASK 1:  FISH CONSUMES A CALORIE OF FOOD<br>79       Fich inStemachtt
                       79 Fish.inStomach++;
                       80
                       81 //TASK 2: CHECK IF THE FISH IS FULL
                       82 if (Fish.inStomach >= Fish.capacity) {
                       83 //SUBTASK: SET THE STATE OF THE FISH TO PLAYING
                       84 Fish.isEating=false;
                       85 Fish.isAtPlay=true;
                       86 }
                       87 }
                       88
18 //IASK<br>70 Fish i
```
## **12.5.9 The switch Statement**

**© Jones & Bartlett Learning, LLC**

In addition to the if statement, there is another selective control structure available the switch statement. The switch statement is not strictly necessary, but can in some cases make for more concise and readable code.

**© Jones & Bartlett Learning, LLC**

As seen in the previous sections, one of the most commonly seen patterns in programming is a series of if-else if-else statements that test a single value against a series of values. For example, the following code segment displays the string "Freshman," "Sophomore," "Junior," or "Senior," on depending on the value of year:

```
if (year == 1)trace("Freshman");
             \text{else} if (year == 2 {
               trace("Sophomore");
             \text{else if (year == 3)}trace("Junior");
             }else {
trace("Senior");
© Jones & Bartlett Learning, LLC
             }
\begin{bmatrix} 1 & 0 \\ 0 & 1 \end{bmatrix}
```
This structure is important in programming because it provides us with a mechanism to solve all multiway selective-type problems. Because multiway selection statements can sometimes be difficult to follow, many languages provide an alternative method of handling this concept—the switch statement.

In AS3 3.0, switch statements are often used when several options depend on the value of a single variable or expression, as in the previous example. The typical form of the switch statement is shown next. The words switch, case, break, and default are reserved keywords.

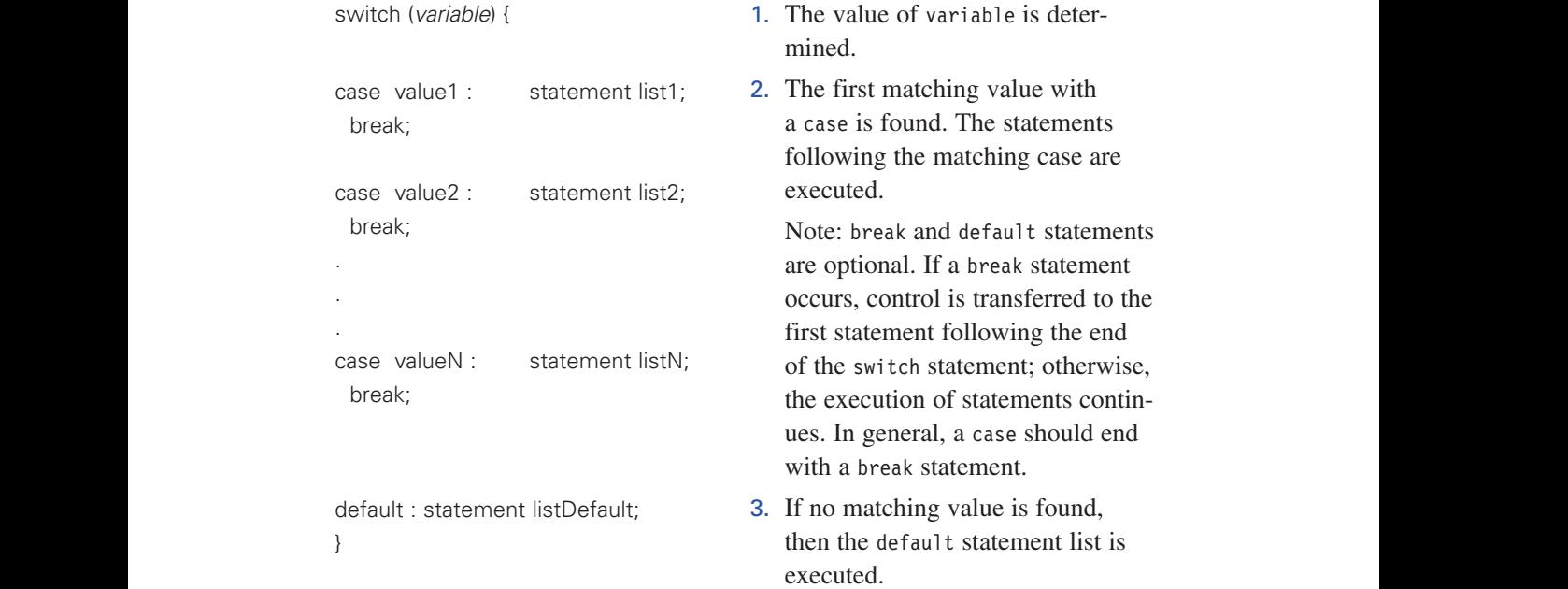

The following code segment is a rewrite of the if statement that displays **EXECUTE:** The Following code signified is a fewfile of the FF statement that displays "Freshman," "Sophomore," "Junior," or "Senior," depending on the value of year. This segment illustrates the switch statement. Each of the statement lists in a switch statement usually ends with a break statement. The effect of the break in these statements causes a transfer of control to the end of the switch statement.

```
switch (year) {
      case 1: 
     trace("Freshman");
         break;
      case 2: 
         trace("Sophomore");
         break;
case 3: \left(1-\frac{1}{2}\right)trace("Junior");<br>hreak:
         break;
          \frac{1}{1}
```

```
default : 
trace("Senior");
```
}

The next three examples illustrate how the switch statement works.

## **Example 1**

```
1 var Num:Number;
              2 switch (Num){
                                3 case 0 : trace ("ZERO");
                                4 break;<br>5 case 1 :
                                5 case 1 : trace ("ONE or");<br>6 case 2 : trace ("TWO"):
                                    case 2 : trace ("TWO");
                                7 break;<br>8 default:
                                      default : trace("NO
                                9 MATCHES!");
                                10 }
                                11 trace ("DONE");
© Jones & Bartlett Learning, LLC
NOT FOR SALE OR DISTRIBUTION
```
## **Evaluations for Different Values of Num**

**a.** Num = 0

In this scenario, the value of Num is matched with the first case in line 1. The trace statement executes, and a break is encountered on line 4, ending the switch statement. Line 11 is an unconditional statement that displays the text "DONE" the switch statement **NOT FOR SALE OR DISTRIBUTION** 

The output produced by this segment of code is

```
ZERO
DONE
```
 $b.$  Num = 1 **b b N** 

The value of Num has found a match with the second case statement, 1, on line 5. The trace statement on the same line executes, but no break is encountered; hence, all instructions are executed until a break is found, or the switch statement terminates on its own. In this case, a break statement is found on line 7. **NOTE:** The Salesman School School School School School School School School School School School School School School School School School School School School School School School School School School School School Schoo

The output produced by this segment of code is

```
ONE or
TWO
DONE
```

```
c. Num = 4
```
No matching values for Num are found. The default statement on line 8 is executed.

The output produced by this segment of code is

```
NO MATCHES!
DONE
```
## **Example 2**

```
1 var Digit:int;
                                  2 switch (Digit){
                                  3 case 0 : trace ("ZERO");
                                            break;
                                  5 case 1 :
6 case 3 :
                                  7 case 5 :
                                  8 case 9 : trace ("ODD");
                                  9 break;
                                  10 case 2 :
                                   11 case 4 :
                                   12 case 6 :<br>
\frac{1}{2} case 6 :
                                  13 case 8 : trace ("EVEN");
                                  14 }
e de la première de la première de la procesa de la procesa de la procesa de la procesa de la procesa de la pr<br>Distribution de la procesa de la procesa de la procesa de la procesa de la procesa de la procesa de la procesa
```
## **Evaluation**

The switch statement in this segment of code illustrates the capture of multiple matches.  $m_1$  and  $m_2$  is a substantial matches  $\alpha$  the conture of multiple  $\frac{1}{2}$ 

a. Digit  $= 3$ 

When Digit contains the value 3, a match is found in the third case statement on line 6. There are no statements to execute, but more importantly, there is no break statement to terminate the switch statement. This means the sale of the sale of the sale of the sale of the sale of the sale of the sale of the sale of the sale of the sale of the sale of the sale of the any instructions from lines 6 through 8 are executed until a break is encountered on line 9. **C C E B E E E E E E E E E NOTE:** IS NO D

The output produced by this segment of code is

ODD  $\overline{ODD}$ 

 $b.$  Digit =  $8$ 

In this scenario, a match is found in the final case statement on line 13. There is no break statement following this final statement list because there are no statements to execute, so the switch statement will terminate automatically. As shown in this example, default statements are optional. **NOT FOR SALE OR DISTRIBUTION NOT FOR SALE OR DISTRIBUTION**

The output produced by this segment of code is **© Jones & Bartlett Learning, LLC**

**FVFN**  $EVEN$ 

**Example 3**

```
1 var P:int;
             2 var Q:int;
             3 switch (P){
                               4 case 0 : switch (Q) {<br>5 case 3: P = P + 0
                               5 case 3: P = P + Q; break;<br>6 default: P = P - Q:
                                      default: P = P - Q;
                               7 }
                               8 break;
                               9 case 1 :
                               10 case 3:
                               11 case 5 : switch (Q){
                               12 case 2:
                               13 case 6: P = P * Q; break;
                               14 case -4:
                          15 case -6: P = Q * Q;
                               16 }
                               17 }
                               18 trace ("P = ", P );
                               19 trace ("Q = ", Q );
© Jones & Bartlett Learning, LLC
NOT FOR SALE OR DISTRIBUTION
                          NOTE: \left\{ \begin{array}{c} \mathbf{0} \end{array} \right\}
```
## $E$ valuation

This segment of code illustrates a nested switch statement. Like if statements, switch statements may contain multiple layers of alternatives.

a.  $P = 0$ ,  $Q = 3$ 

A match is found for  $P$  in the first case statement on line 4. The nested  $\frac{1}{P}$ switch statement switch (Q) is executed, and a match is found in case 3 on  $\lim_{n \to \infty} 5$ . The statement  $\lim_{n \to \infty} 2$  is executed followed by the last land and line line 5. The statement  $P = P + Q$  is executed, followed by the break on line 8. **© Jones & Bartlett Learning, LLC NOTE**<br>1. **NOTE** 

The output produced by this segment of code is

```
P = 3Q = 3P = 3\Omega = 3
```

```
b. P = 1, 0 = -3
```
When P contains the value 1, a match is found in the second case statement on line 9. There is no break statement to terminate the switch statement, so all statements will be executed until a break is encountered. In this case, the nested switch (0) statement in case 5 on line 11 will execute. No match

is found within the nested switch statement, and the values in P and Q will not be altered.

The output produced by this segment of code is

 $P = 1$  $Q = -3$ 

## **5.10 Case Study 4: Airship Flight Simulator NOT FOR SALE OR DISTRIBUTION**

## Problem

In this case study, we construct a simple top-view flight simulator for an airship. Airships were once luxury passenger aircrafts that experienced a period of grandeur in Europe during the 1920s and 1930s. These magnificent aircraft, which were designed to fly wealthy passengers across oceans and continents, often featured opulent lounges, fine accommodations, dining rooms, and even smoking rooms. The largest passenger airship in history, as well as the most disastrous, was the *Hindenburg*.

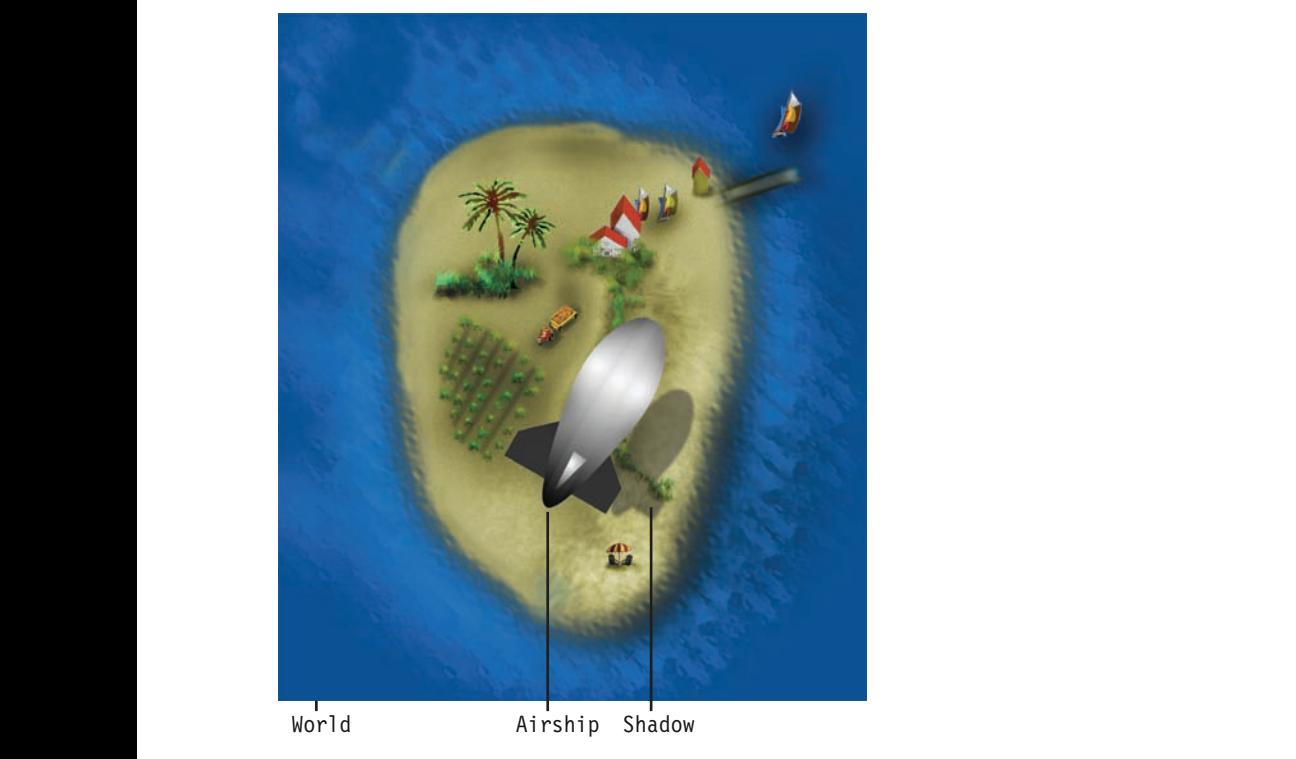

**FIGURE 5-11** Airship flight simulator application.

**NOT FOR SALE OR DISTRIBUTION** 

Three objectives are addressed in this case study:

- 1. Use switch statements to respond to keyboard control of the airship. **© Jones & Bartlett Learning, LLC 1.** Ose switch statements to respond to keyboa **© Jones & Bartlett Learning, LLC I**np.
- 2. Use a timer to create smooth animations as the airship flies to a higher or lower altitude over the world below.
- 3. Work with basic game math to reposition the world below as the airship changes direction and flies overhead.

## **Game Plan and Analysis**

The flight simulator for this case study, shown in Figure 5-11, will be kept simple in terms of the rules of engagement and the game play parameters. For example, the airship will not be permitted to land or crash. Four essential characteristics govern how this simulator will perform: **NOT FOR SALE OF SALE OR DISTRIBUTION** 

- 1. The airship will be constrained to a static location at Stage center. The world below will move as the airship flies overhead. There are two reasons for the restricted movement of the airship. First, an anchored airship will not run the <br>**Example & Bartlett Learning, Learning, Learning, Learning, Learning, Learning, Learning, Learning, Learning, Learning, Learning, Learning, L** risk of flying off the Stage. It will be possible for the airship to change direction.<br>Second and meet important, the west on expect a uniform permeative, thereby Second, and most important, the user can expect a uniform perspective, thereby creating the illusion of being aboard, or at least linked to, the airship. This consistent perspective will make the navigation more user friendly.
- 2. The dynamic world below the airship will be stored as a separate MovieClip 2. The dynamic world below the ansing will be stored as a separate novieting instance. Using an ENTER\_FRAME event, this world will be continuously repositioned and scaled to reveal a new view from the moving airship.  $\overline{\text{R}}$  will be continuously repositioned
	- 3. The airship will have a fixed velocity. The user will not have access to this velocity.
- 4. The user can guide the airship by simply pressing the up, down, left, or right arrow keys. These keys will change the direction and elevation of the airship. The arrow negative the state of the state of the down arrow will be used to climb to a higher altitude. The down arrow key will be used to decrease elevation, but not beyond a set minimum altitude. The left and right arrow keys allow the airship to change direction by turning left or right a set number of degrees. **© Jones & Bartlett Learning, LLC NOTE NOTE**

## $V$ isual Design

The flight simulator requires three MovieClip instances as shown in Figure 5-11: Airship, Shadow, and World. Both Airship and Shadow are simple vector drawings created in Flash, with Shadow representing the shadow the airship casts over the world below. For this example, the MovieClip instance named World was created in Adobe Photoshop and then imported into Flash. This is not a requirement and could just as easily have been done in Flash using the vector drawing tools. **© Jones & Bartlett Learning, LLC**

The simulator application relies solely on a single frame, representing a single screen. There are no instructions or buttons. The Timeline is organized using three layers. The bottom layer holds World, the middle layer holds Shadow, and the top layer contains Airship. This animation is set to a rate of 60 frames per second, which is fast enough to create the illusion of a smooth flight—a hallmark of these luxurious airships.

## **Program Design**

The algorithm for this game application will use Airship, Shadow, and World to create the animations necessary for visualizing an aircraft in virtual flight. These animations will rely on a select set of inherited display object properties. In addition, the MovieClip instance Airship will utilize the constructed properties Velocity and Altitude. Table 5-10 provides a comprehensive explanatory list of all the display object properties required for the visualization of the flight simulator.

| rotation: Airship's turn amount dictated by the left and right<br>arrow keys. Note: The x and y position of Airship will remain static<br>throughout execution; however, the ability to turn left or right will be<br>permitted.<br>Velocity: Airship's traveling Velocity. This newly constructed<br>property will be used to compute the visual adjustments made to the<br>World. These adjustments will ultimately create the illusion of move-<br>ment from the perspective of the airship looking below as it travels.<br>Altitude: Elevation gains and losses of Airship. This property is<br>airship, the faster it appears to fly because the World is magnified.<br>a1pha: The level of transparency for the airship's shadow. Creates a<br>three-dimensional impression of an overhead airship.<br>scaleX, scaleY: The scale of the shadow projected by the airship.<br>Used to create the illusion of three-dimensionality. This value is<br>descends closer to the surface, the shadow's scale increases. As the<br>airship moves farther away, the shadow's scale decreases.<br>x, y: World is the only display object whose x and y positions will be<br>altered during runtime. | <b>Display Object Name</b> | <b>Property</b>                                                         |
|----------------------------------------------------------------------------------------------------|----------------------------|-------------------------------------------------------------------------|
|                                                                                                    | Airship                    |                                                                         |
|                                                                                                    |                            |                                                                         |
|                                                                                                    |                            | used to make alterations to the velocity for the airship. The lower the |
|                                                                                                    | Shadow                     |                                                                         |
|                                                                                                    |                            | altered only when the elevation of the airship changes. As the airship  |
|                                                                                                    | World                      |                                                                         |
| when the elevation of Airship changes.                                                                                                    |                            | scaleX, scaleY: As with Shadow, the scale of World will be altered      |

**TABLE 5-10** Properties Constructed for the Airship Flight Simulator Application<br>  $\begin{bmatrix} \mathbf{L} & \mathbf{L} & \mathbf{L} & \mathbf{L} & \mathbf{L} & \mathbf{L} & \mathbf{L} & \mathbf{L} & \mathbf{L} & \mathbf{L} & \mathbf{L} & \mathbf{L} & \mathbf{L} & \mathbf{L} & \mathbf{L} & \mathbf{L} & \mathbf{L} & \mathbf{L} & \mathbf{L} &$ 

This flight simulator application will consist of five functions: airshipApp(), adjustWorld(), checkControlKey(), zoomHigher(), and zoomLower() (described in Table 5-11). Figure 5-12 shows the relationship between these functions.

| <b>Function Name</b> | <b>Description</b>                                                                                                    |
|----------------------|----------------------------------------------------------------------------------------------------|
| airshipApp()         | Sets the game elements and adds event listeners. The main function of<br>the application, it is also the constructor function and executes imme-<br>diately when the application is launched.         |
| adjustWorld()        | Adjusts World's location as the airship moves. This function is an event<br>handler that is triggered by the ENTER FRAME event. It executes at regu-<br>lar intervals.                                |
| checkControlKey()    | Examines the control keys (up, down, left, and right), and responds to<br>them.                                                                                                    |
| zoomHigher()         | Creates a visual animation that uses scaling to impart the illusion of<br>the airship climbing in altitude. This function is an event handler trig-<br>gered by a timer event.                        |
| zoomLower()          | Creates a visual animation that shows the airship decreasing in alti-<br>tude. Scaling is used to trick the eye. Like ZoomHigher (), this function<br>is an event handler triggered by a timer event. |

**TABLE 5-11** Airship Flight Simulator Program Functions

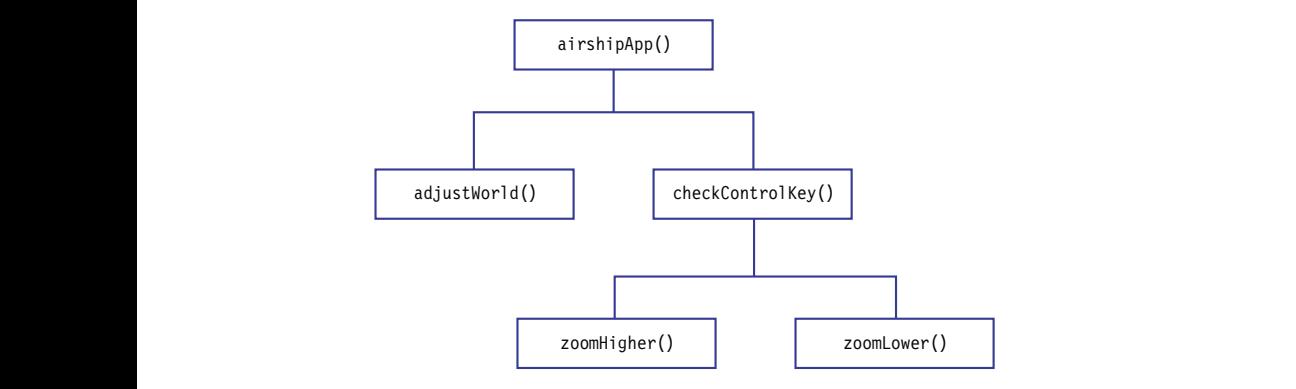

**FIGURE 5-12** Relationship of functions used in the airship flight simulator application. **© Jones & Bartlett Learning, LLC**

The first line of this airshipApp.as AS3 file consists of the class package. The required library classes to be imported are display, events, and utils. The utils library classes are needed for the timer event. The final curly brackets, located on the last two lines of the file, conclude the airshipApp class and the package. **NOT FOR SALE OR DISTRIBUTION NOT FOR SALE OR DISTRIBUTION**

```
1 package {
         2 import flash.display.*;
         3 import flash.events.*;
NOT FOR SALE OR DISTRIBUTION
         4 import flash.utils.*;
         5 public class airshipApp extends MovieClip {
         ⋮
         103 }
         104 }
c d \left\{ \begin{array}{c} 103 \end{array} \right\}No. 3 No. 3 No. 3 No. 3 No. 3 No. 3 No. 3 No. 3 No. 3 No. 3 No. 3 No. 3 No. 3 No. 3 No. 3 No. 3 No. 3 No. 3 No. 3 No. 3 No. 3 No. 3 No. 3 No. 3 No. 3 No. 3 No. 3 No. 3
```
## **Game Constants**

Two categories of constant values are needed. The first category defines game constants. The first constant is RADIANS, which will be used in the game mathematics. Recall that Flash trigonometric functions use radians instead of degrees as units. The other constants include the airship's cruising altitude and minimum and maximum flying altitudes. Line 12 contains the constant ALTITUDE\_AMT, which specifies the altitude increase and decrease amounts when the user presses the up and down arrow control keys. The constant TURN specifies the turn amount in degrees for maneuvering left or right when the user presses the left and right arrow keys.

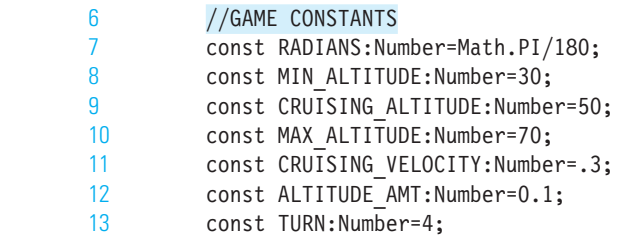

The last category of constants defines the flight control keys. These constants represent the specific ASCII key values used to direct the airship right and left and to adjust its altitude. represent the speem.  $\frac{1}{2}$ 

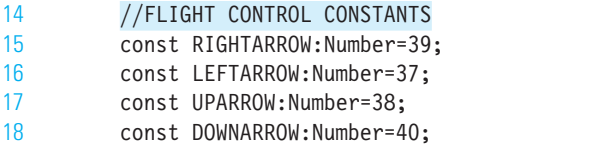

## **Timer Variable**

In addition to the constants, there will be a global variable, atimer, that stores a timer object. This variable is used by the functions checkControlKey(), zoomHigher(), and zoomLower() to smooth the scaling animation of World as the airship gains or losses altitude. This variable object is made global so that all three functions that use it will have unfettered access to the variable. Chapter 8 discusses the alternative to creating global variables such as atimer. **© Jones & Bartlett Learning, LLC**

```
19 //TIMER VARIABLES
```

```
20 var atimer:Timer;
```
The functions for this application are designed as follows.

## **Function airshipApp() Design**

The main algorithm, airshipApp(), is a constructor that loads immediately once the application is launched. The objective of this function is to set the initial properties of the elements on the Stage and add event listeners for the control keys and adjustments made to the World at every frame loop.

- Task 1: Initialize the properties of Airship. The two properties Velocity and Altitude are constructed when they are initialized. **© Jones & Bartlett Learning, LLC NOTE © Jones & Bartlett Learning, LLC NOTE:** It's the two properties verocity
	- Task 2: Initialize the properties of Shadow. The initial scale of Shadow is set to 25% of the size of the airship and 25% opacity.

Task 3: Initialize the position and scale of World.

Task 4: Register the event listeners for the ENTER\_FRAME event and the KEY\_DOWN event. The keyboard event listener waits for the user to interactively control the altitude and direction of the airship.

```
21 function airshipApp() {
             22 //TASK 1: SET AIRSHIP PROPERTIES TO INITIAL VALUES
             23 Airship.x=Airship.y=350;<br>24 Airship.aliiskunden
                          24 Airship.Altitude=CRUISING ALTITUDE;
                          25 Airship.Velocity=CRUISING_VELOCITY;
                          26
                          27 //TASK 2: SET AIRSHIP SHADOW PROPERTIES TO VALUES
                          28 Shadow.alpha=.25;
                          29 Shadow.scaleY=.25;
30 Shadow.scaleX=.25;
                          31
                          32 //TASK 3: SET VILLAGE PROPERTIES TO INITIAL VALUES
                          33 World.x=World.y=350;
                          34 World.scaleY =.25;
                          35 World.scaleX=.25;<br>00
                          36
                          <sub>30</sub><br>37      //TASK 4: ADD EVENT LISTENERS
                          38 stage.addEventListener(Event.ENTER_FRAME, adjustWorld);
                          39 stage.addEventListener(KeyboardEvent.KEY_DOWN, checkControlKey);
                          40 }
                          41
© Jones & Bartlett Learning, LLC
             © Jones & Bartlett Learning, LLC
```
## **Function adjustWorld() Design**

This function is an event handler that is called at every frame loop. Its primary objective is to adjust the location of the world below. Its complete set of tasks is as follows:  $\mathbf{v}$  chine  $\frac{1}{2}$   $\frac{1}{2}$ 

- Task 1: Adjust the velocity of the airship to make the world below appear to move faster at low altitudes and slower at high altitudes. This small trick has a  $\frac{1}{2}$ nuanced effect in creating a more realistic simulation. **NOT FOR SALE OR DISTRIBUTION**
	- Task 2: Change the world's  $x$  and  $y$  positions on the stage. As shown in Figure 5-13, the calculation of this altered world is based on the velocity and rotation of the airship. For example, as Airship changes direction by turning to the right, World will shift to the left.
- The trigonometric functions  $sin()$  and  $cos()$  are used to compute the correct angle  $(in$  mations) in which to objet the world helow. The radion value is needed to use (in radians) in which to shift the world below. The radian value is needed to use the sin() and cos() function.  $\overline{D}$   $\overline{D}$   $\overline{D$ **© Jones & Bartlett Learning, LLC Note that the COMPUTE THE CONCLUTER SERVICE OR SALE**

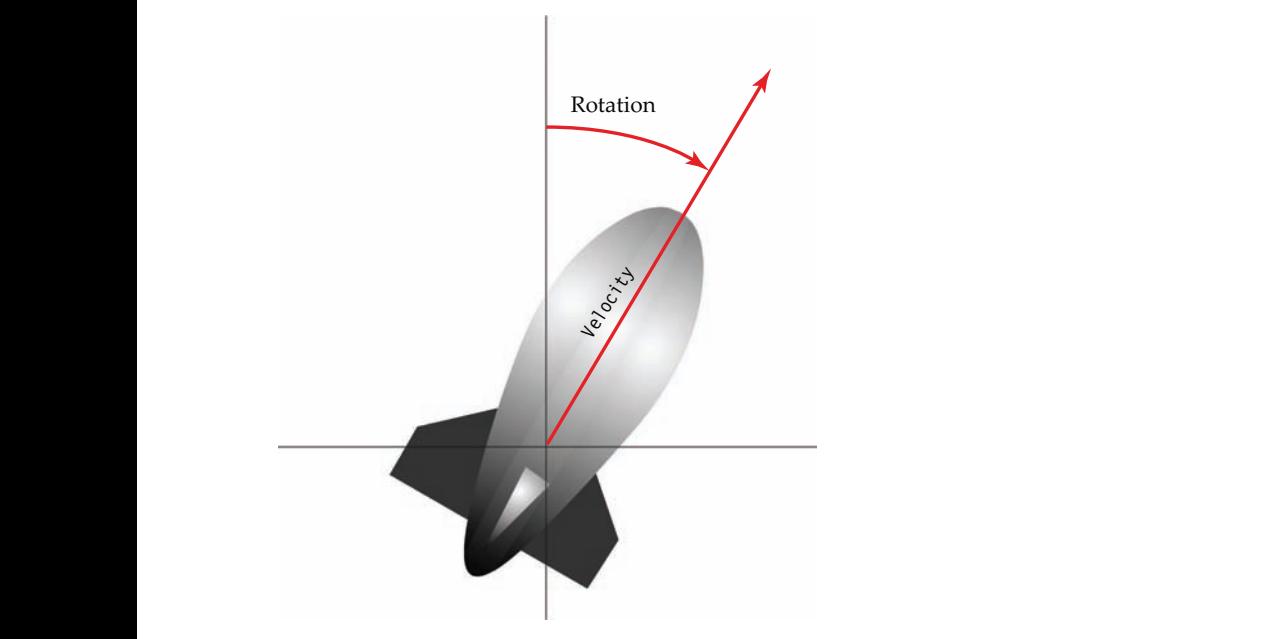

**FIGURE 5-13** Angle and velocity diagram of the airship. **NOTE NOTE** 

```
42 function adjustWorld(event:Event) {
      43 //TASK1: ADJUST THE VELOCITY OF THE AIRSHIP ACCORDING TO ALTITUDE
      44 Airship.Veloicity=CRUISING_VELOCITY-.01 * (Airship.Altitude - CRUISING_
      ALTITUDE);
      45
© Jones & Bartlett Learning, LLC
```

```
46 //TASK 2: CHANGE WORLD'S LOCATION RELATIVE TO THE AIRSHIP<br>47 var toRadians:Number=Math.PI/180:
47 var toRadians:Number=Math.PI/180;
48 World.x += (Airship.Velocity)*Math.sin(Airship.rotation*toRadians);<br>AO - Harld V. (Airship Malazity)*Math.sas(Airship protation*toRadians);
49 World.y -= (Airship.Velocity)*Math.cos(Airship.rotation*toRadians);
50 }
51
                                                                                                   NCHARE OR SALE OR DISTRIBUTION NOT THE SALE OF SALE OF SALE OF SALE OF SALE OF SALE OF SALE OF SALE OF SALE O
```
## **Function checkControlKey() Design**

This function, an event handler, has the simple task of examining the input from the user and responding. Using a switch statement makes this code more readable.

> Responses to individual arrow keys occur by changing Airship's rotation and altitude as follows:

- LEFTARROW or RIGHTARROW: Rotate Airship and Shadow the appropriate number of degrees defined by the constant TURN. **© Jones & Bartlett Learning, LLC** LET TANNOW **NOTE:**<br>Note TUDN
	- UPARROW: Increase the altitude of Airship. If the maximum altitude has not been exceeded, activate a timer to decrease, in gradual measure, the scale of World. The timer is set to execute four times, for 40 milliseconds each time. The animation generated by this timer creates the illusion of the airship moving farther mation generated by this timer creates the illusion of the airship moving farther away. **NOTE**  $\frac{1}{2}$  $\mathbf{F}$  **Not**  $\mathbf{F}$ 
		- DOWNARROW: Decrease the altitude of Airship. If the altitude has not gone below the minimum, a timer animation is triggered to create the illusion of the airship moving closer to the world below.

```
52
                      53 function checkControlKey(event:KeyboardEvent) {
                      54 //TASK : EXAMINE AND RESPOND TO INPUT FROM USER
                      55 switch (event.keyCode) {
                      56 case RIGHTARROW :
                      57 Airship.rotation+=TURN;
                      58 Shadow.rotation+=TURN;
                      59 break;
                      60 case LEFTARROW :
                      61 Airship.rotation-=TURN;
                      62 Shadow.rotation-=TURN;
                      63 break;
                      64 case UPARROW :
                      65 //AIRSHIP INCREASES ITS ALTITUDE
                      66 Airship.Altitude+=ALTITUDE_AMT;
                      67 if (Airship.Altitude > MAX_ALTITUDE) {
                      68 Airship.Altitude=MAX_ALTITUDE;
                      69 } else {
                      70 atimer=new Timer(40,4);
           NOTE: \overline{52}NOT FOR SALE OR DISTRIBUTION
© Jones & Bartlett Learning, LLC
NOTE: The SALE OR DISTRIBUTION 59© Jones & Bartlett Learning, LLC
                                              NOT FOR SALE OR DISTRIBUTION
           \frac{1}{20} definer -frew
```

```
71 atimer.addEventListener(TimerEvent.TIMER, ZoomHigher);<br>72 atimer.start():
                 72 atimer.start();
                 73 }<br>74 hr
                           break:
                 75 case DOWNARROW :
                 76 //AIRSHIP DECREASES ITS ALTITUDE
                 77 Airship.Altitude-=ALTITUDE_AMT;<br>78      if (Airship.Altitude < MIN_ALTI
                           if (Airship.Altitude < MIN ALTITUDE) {
            79 Airship.Altitude=MIN_ALTITUDE;
            80 } else {
                 81 atimer=new Timer(40,4);
                 82 atimer.addEventListener(TimerEvent.TIMER, ZoomLower);
                 83 atimer.start();
                 84 }
                 85 }
                 86 }
                 87
                        NOT FOR SALE OR DISTRIBUTION
e \{85\} and \}NOT FOR SALE OR DISTRIBUTION
```
## **Function ZoomHigher() Design**

This function has the simple task of examining the input from the user and responding to arrow keys. Using a switch statement makes this code more readable. Responses to individual arrow keys occur by changing the airship's rotation and altitude. ponding **NOTE:**  $\mathbf{X}$ 

```
88 function ZoomHigher(event:TimerEvent) {
      89 var newSize:Number;
      90 newSize=World.scaleY-.0001;
91 World.scaleY=World.scaleX=newSize;
92 Shadow.scaleY=Shadow.scaleX=newSize;
      93 atimer.removeEventListener(TimerEvent.TIMER, ZoomHigher);
      94 }
      95
                                                      NOT FOR SALE OR DISTRIBUTION
```
## **Function ZoomLower() Design**

This function has the simple task of examining the input from the user and responding to arrow keys. Using a switch statement makes this code easier to read. Responses to individual arrow keys occur by changing the airship's rotation and scale.

```
96 function ZoomLower(event:TimerEvent) {
97 var newSize:Number;
98 newSize=World.scaleY+.0001;
99 World.scaleY=World.scaleX=newSize;
100 Shadow.scaleY=Shadow.scaleX=newSize;
101 atimer.removeEventListener(TimerEvent.TIMER, ZoomLower);
102 }
```
## **E** 5.11 Case Study 5: Billiard Physics

In this case study, we explore several important physical concepts in the game of billiards. Our focus is a pared-down game that revolves around a user hitting a cue ball with a cue stick.

## **Algorithm Design**

**NOT FOR SALE OR DISTRIBUTION**

Three display objects will be used by the ActionScript 3.0 code: Stick, CueBall, and RedBall. In addition, a table and an image of a green cloth will provide visual boundaries to aid the player in the game (Figure 5-14). We assume both balls on the billiard table are of the same mass. The frame rate for this application is set to 30 frames per second to smooth animations. **© Jones & Bartlett Learning, LLC**

**NOT FOR SALE OR DISTRIBUTION**

In addition to delving into the mechanisms behind aiming the cue stick and striking a ball with it, four important physical concepts are explored in this algorithm: **NOTE** SECOND TO SHIP

- 1. Velocity vectors
- 2. Friction
- 3. Impulse
- 4. Conservation of momentum

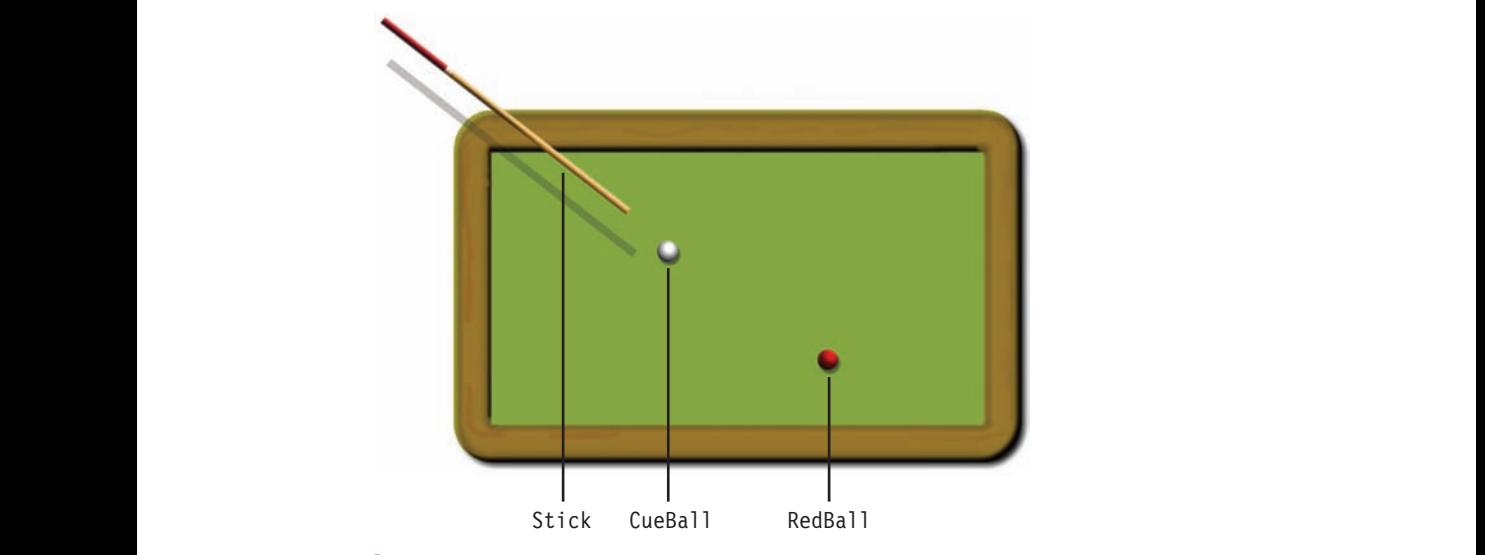

**FIGURE 5-14** Billiards application.

## **Velocity Vector**

The velocity of a given ball is the speed at which it moves in a given direction. Figure 5-15 shows the velocity vectors indicating both direction and speed for two balls. Notice that the red ball moves from left to right at nearly half the speed of the cue ball sitting to the right. The velocity vector of a given ball can be deconstructed into its velocity along the *x*-axis and its velocity along the *y*-axis. In this case study, we will refer to these velocities as xVelocity and yVelocity, respectively.  $\sum_{i=1}^n$  $\overline{N}$  halls  $\text{vol}_y$ .

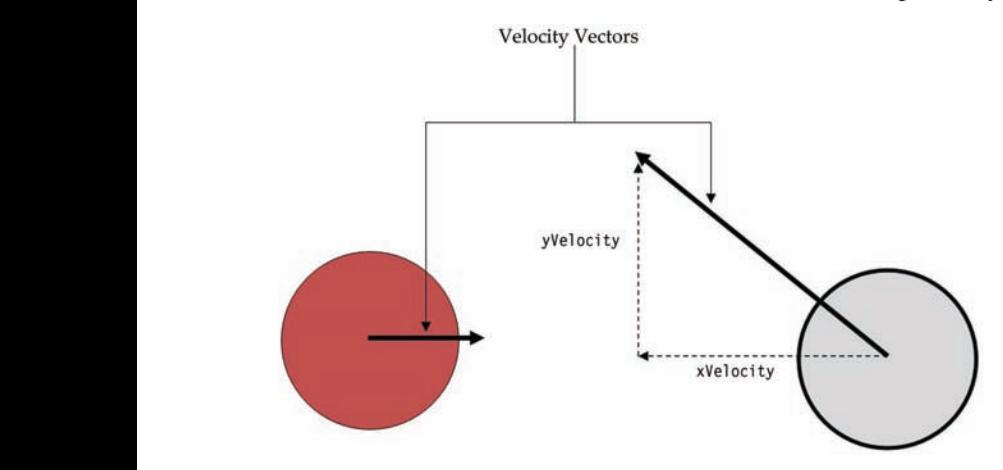

**FIGURE 5-15** Velocity vectors for two balls in motion.

#### **Friction © Jones & Bartlett Learning, LLC NOTE** OF **EXAMPLE**

One important element of billiards is the green felt table cloth, which provides traction as well as friction. Friction is the resistance the ball encounters as it rolls over the surface of the table cloth, causing it to slow down. The velocity of a moving ball is constantly changing due to the force of friction. Friction will be applied to moving **balls** in this case study. **NOT FOR SALE OR DISTRIBUTION NOT FOR SALE OR DISTRIBUTION © Jones & Bartlett Learning, LLC**

## **Impulse**

Impulse is the change in momentum of an object. In other words, it refers to the hit and the resulting transference of velocity from one object to the object it has impacted.

In this game, the user attempts to strike the cue ball with the stick. Once hit, the cue ball moves with similar velocity and direction. Thus the momentum from the stick is transferred to the cue ball, forcing it to move across the billiards table with an initial velocity.

## **Conservation of Momentum**

Momentum is a conserved quantity. The total momentum during and following a col-Inches and the same. For example, when one ball hits another, the first ball imparts lision will be the same. For example, when one ball hits another, the first ball imparts velocity to the second through momentum. As shown in Figure 5-16, when the cue ball hits the red ball, the red ball, which is initially at rest, is transferred a good deal of speed; simultaneously, the velocity of the cue ball decreases. Together, the new velocities add up to the momentum before impact. Notice that after impact, the red ball moves in the direction of the impulse, which is the line joining the center of the two balls.

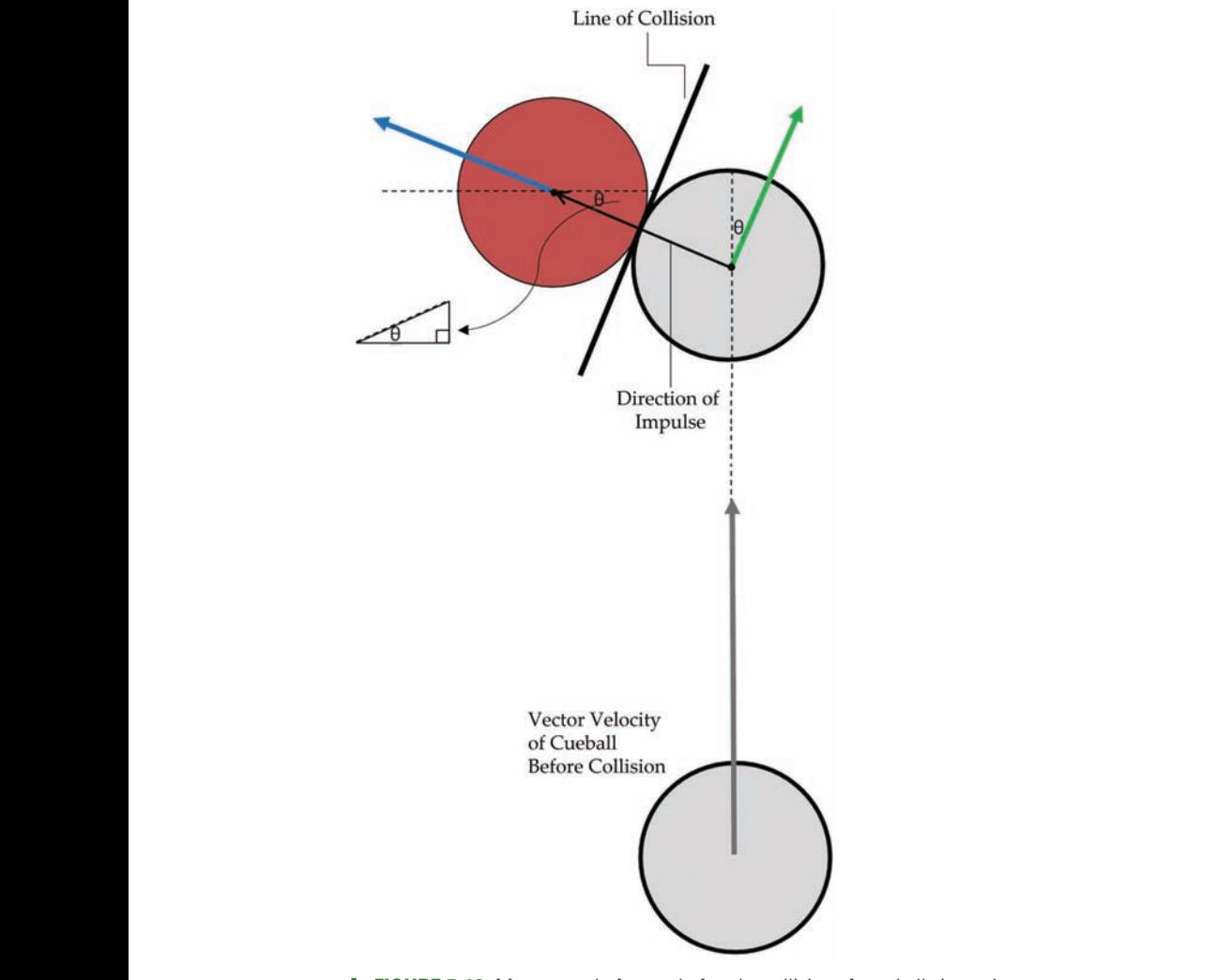

**FIGURE 5-16** Momentum before and after the collision of two balls in motion.

The theory of conservation of momentum, along with the initial velocity vectors of the colliding balls, can be used to compute the trajectories after impact. The line of collision is drawn at a tangent to both balls at the point of contact. This line is perpendicular to the line of impulse, which passes through the center of the two balls at the point of contact. Using geometry, we can see that the line of collision also makes an angle  $\theta$  with the vertical, and the line of impulse makes an angle  $\theta$  with the horizontal. This behavior follows the geometric principle that the angle of incidence will equal the angle of reflection.

As you will notice soon in the AS3 code, the physics of billiards is complex. To develop such a game, programmers need to be proficient in trigonometry and the practical usage of the physics.

## **Interactive Cue Stick Functionality**

mothermore one entity interaction,  $\eta$  and  $\eta$  for interaction. Placing a strict restriction in its The cue stick is the user's only tool for interaction. Placing a strict restriction in its functionality so that it aims solely at the cue ball will provide a better gaming experience for the user. The stick is flexible only in its ability to follow the mouse cursor, which enables the user to direct a shot from any angle. As Figure 5-17 illustrates, trigonometry is used to compute the angle of rotation,  $\theta$ , for the stick. **NOTE: © Jones & Bartlett Learning, LLC**

 $\theta$  = Math.atan2(dy, dx);

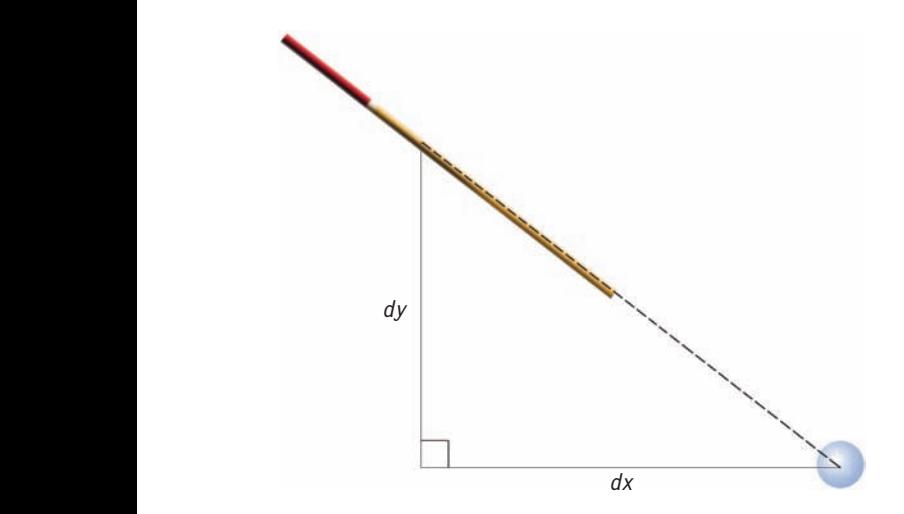

**FIGURE 5-17** The billiards stick shooting the cue ball from angle  $\theta$ .

## **Algorithm Functions**

The AS3 code for this application consists of the class constructor billiardsApp(), which initializes the game, and aimStick(), startShoot(), and billiardsEngine(), **NOT FOR SALE OR DISTRIBUTION NOT FOR SALE**  which control the animation and drive the game. In addition, three auxiliary functions perform the tasks completing a shot and responding to movement and collisions. Table 5-12 lists the seven functions and Figure 5-18 illustrates their relationship.

| <b>Function Name</b> | <b>Description</b>                                                                                                    |
|----------------------|----------------------------------------------------------------------------------------------------|
| billiardsApp()       | The class constructor. After launching, it initializes the visual element<br>properties and registers the events for interaction and animation.                                                                                                    |
| aimStick()           | Performs the task of aiming the cue stick at the cue ball. This event<br>handler imposes a strict and constant aim on the cue ball by responding<br>to the ENTER FRAME event.                                                                                                    |
| startShoot()         | An event handler that responds to the event MOUSE DOWN. This function<br>starts the task of allowing the user to shoot the cue ball. It also initi-<br>ates the event handler, finishShoot(), for completing the shot. Finally, it<br>initializes collision detection tasks by calling the appropriate functions. |
| finishShoot()        | An event handler that responds to the event MOUSE UP. This function<br>ends the task of the user shooting the cue ball.                                                                                                    |
| billiardsEngine()    | Drives the game of billiards by calling appropriate functions to move<br>the balls and check for and respond to collisions.                                                                                                    |
| moveBall()           | Moves an individual ball, computes the decrease in velocity from fric-<br>tional force, and responds to ball and table wall collisions.                                                                                                    |
| checkCollision()     | Checks for a collision between the two balls. If a collision has occurred,<br>it responds by computing the new trajectories.                                                                                                    |

**Table 5-12** billiardsApp Program Functions

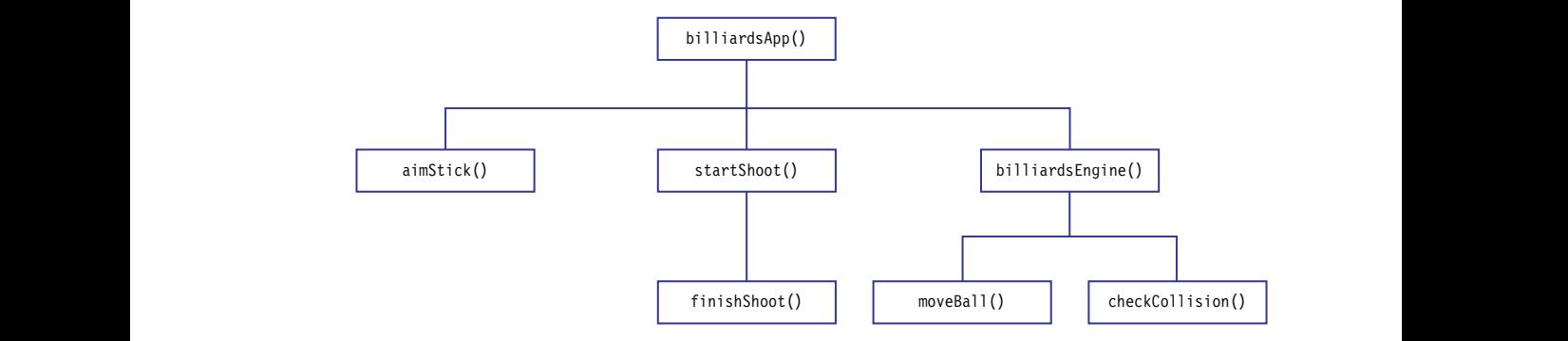

**FIGURE 5-18** Relationship of the functions used by the billiards game.

## **Game Constants**

Billiards will utilize many of the same constants required by the game of Pong. The game of Pong used constant values when identifying collisions and reversing direction  $\epsilon$ <sup>2</sup> **NOTE** OF SALE OR DISTRIBUTION

of the ball. These constants can be divided into three categories for the billiards game. The first represents the radius of the ball, which is set to 16 pixels. This constant is used to calculate the boundaries within which the ball can freely move. The second category represents the concrete boundaries of the table—TOP, BOTTOM, LEFT, and RIGHT. As in the Pong game, the TOP boundary is not zero, but rather the point at which the ball strikes the top rail of the table, which is the radius of the ball. Lines 12–15 are constant declarations for these boundaries.

The final constant is REVERSE,  $-1$ . When the ball's current velocity is multiplied by this constant, the velocity is negated to reverse the ball's direction.

The package requires the display and events library classes. The final lines contain closing curly brackets to conclude the billiardsApp class and the package.

```
1 package {
                    2 import flash.display.*;<br>3 import flash.events.*:
z import flash.eispidy."<br>3 import flash.events.*;
                    \frac{4}{5}5 public class billiardsApp extends MovieClip {
                    6 // GAME CONSTANTS
                    7 const REVERSE:Number=-1; //REVERSE DIRECTION OF MOVING OBJECTS
                    8 const DIAMETER:Number=20; //DIAMETER OF THE BILLIARD BALLS
                    9 const FRICTION:Number=.96; //FRICTION OF THE BALLS ON THE TABLE
                    10 const MINSPEED:Number=.1; //A BALL IS CONSIDERED STOPPED
                    11
                    12 const LEFT:Number=285; //LEFT OF THE TABLE
                    13 const RIGHT:Number=734; //RIGHT OF THE TABLE<br>14 const TOP:Number=241; //TOP OF THE TABLE
              14 const TOP:Number=241; //TOP OF THE TABLE
              15 const BOTTOM:Number=480; //BOTTOM OF THE TABLE
NOT FOR SALE OR DISTRIBUTION
                    16
                    ⋮
                    157 }
                    158 }
                             const DIAMETER: Number=20;
                                                                                      © Jones & Bartlett Learning, LLC
                                                                                      NOT FOR SALE OR DISTRIBUTION
                                                                       © Jones & Bartlett Learning, LLC
                                                                       NOTE
© Jones & Bartlett Learning, LLC
```
The initial velocity vector of the cue ball is used to compute the resulting velocity vectors for both balls following a collision. Thus, if the ball hits the side of the table at an angle of 25 degrees, it will rebound at that angle.

## **Function billiardsApp() Design © Jones & Bartlett Learning, LLC**

This function initializes the ball properties and registers an event to wait for the user to use the cue stick.

```
17 function billiardsApp() {
       18 //TASK 1: SET THE VELOCITIES OF EACH BALL TO ZERO
19 CueBall.width=DIAMETER;<br>20 CueBall bairbt DIAMETER
20 CueBall.height=DIAMETER;
```

```
21 RedBall.width=DIAMETER;<br>22 RedBall.height=DIAMETER
                                 22 RedBall.height=DIAMETER;
                                23
                                 24 //TASK 2: POSITION BALLS ON THE TABLE
NOT FOR SALE OR DISTRIBUTION
                                25 CueBall.x=400;<br>26 CueBall.y=350:
                                       CueBall.y=350;27 RedBall.x=600;<br>28 RedBall.v=350:
                                       RedBall.y=350;
                                29
                30 //TASK 3: SET THE VELOCITY OF EACH BALL TO ZERO
                                31 CueBall.xVelocity=0;
                                32 CueBall.yVelocity=0;<br>33 RedBall.xVelocity=0:
                                       RedBall.xVelocity=0;
                                34 RedBall.yVelocity=0;
                                35
                                 36 //TASK 4: ALWAYS AIM THE STICK AT THE CUE BALL
NOT FOR SALE OR DISTRIBUTION
                                37 stick.addEventListener(Event.ENTER FRAME, aimStick);
                                38
                                39 //TASK 5: WAIT FOR USER TO START TO SHOOT MOUSE DOWN
                                40 stick.addEventListener(MouseEvent.MOUSE_DOWN,startShoot);
                                41 //TASK 6: AT EVERY FRAME, CHECK IF A BALL SHOULD MOVE<br>42 addEventListener(Event.ENTER FRAME.gameEngine):
                                 41 The Community CHECK II A BALL SHOW<br>42 addEventListener(Event.ENTER_FRAME,gameEngine);
                                43 }
                                44
                zo Reubart. y = 330, Denote
Example 35
10 //IASK<br>27 stiek
                                 NOTE: \begin{bmatrix} 1 & 0 \\ 0 & 0 \end{bmatrix}
```
## **Function aimStick() Design**

Aiming the stick requires positioning its tip at the cue ball. The angle of the stick can be adjusted by moving it along with the mouse. The angle is computed using right triangle properties.

```
45 function aimStick(event:Event) {
                        46 //ROTATES THE ANGLE OF THE CUE STICK TO POINT AT THE WHITE BALL
                        47 var dx:Number=CueBall.x-mouseX;
                        48 var dy:Number=CueBall.y-mouseY;
49 var angle: Number=Math.atan2(dy,dx);
                        50 stick.rotation=angle*180/Math.PI;
                        51 stick.x=mouseX;<br>52 stick.v=mouseY:
                             stick.y=mouseY;
                        53 }
                        54
© Jones & Bartlett Learning, LLC
                                                  WERTH<br>WERTLETT
                         © Jones & Bartlett Learning, LLC
```
## **Function startShoot() Design**

This function begins the process of shooting the cue ball with the stick. If the ball has successfully been hit, the event handler function FinishShoot() is called to complete the task.

```
55 function startShoot(event:MouseEvent) {
                   56 //TASK 1: LOCATE THE DISTANCE BETWEEN THE STICK AND THE BALL
                   57 var dx:Number=CueBall.x-mouseX;<br>FOR salve Number CueBall.y mayoaX
                   58 var dy:Number=CueBall.y-mouseY;
                   59 var dist:Number=Math.sqrt(dx*dx+dy*dy);
                   60
                   61 //TASK 2: IF WITHIN SHOOTING DISTANCE,<br>62 // WAIT FOR THE USER TO FINISH
                         // WAIT FOR THE USER TO FINISH THE SHOT
             63 if (dist > 110) {
             64 //TASK 3: STORE THE STARTING POSITION OF THE SHOT
                   65 stick.startx=stick.x;
                   66 stick.starty=stick.y;
                   67 stick.addEventListener(Event.ENTER_FRAME,FinishShoot);
                   68 }
                   69 }
                   70
                                                                    NOTE
C \begin{bmatrix} 69 \end{bmatrix}\sqrt{0}
```
## **Function FinishShoot() Design**

This function is the event handler for completing a shot. The velocity of CueBall is computed based on the distance of the stick and the ball when the process began. **gan.** 

```
71 function FinishShoot(event:Event) {
                       72 //TASK 1: COMPUTE DISTANCE BETWEEN STICK AND CUE BALL
                       73 var dx:Number=CueBall.x-stick.x;<br>74 var dv:Number=CueBall.v-stick.v:
                             var dy:Number=CueBall.y-stick.y;
                       75 var dist:Number=Math.sqrt(dx*dx+dy*dy);
                       76
               77 //CHECK IF THE STICK HAS JUST HIT THE WHITE BALL<br>79     Continuus 110)(
                       78 if (dist < 110) {
                       79 //TASK 2: COMPUTE THE NEW VELOCITY OF THE WHITE BALL
                       80 CueBall.xVelocity=(stick.x-stick.startx)/4;
                       81 CueBall.yVelocity=(stick.y-stick.starty)/4;
                       82 //TASK 3: THE FINISH SHOOT OPERATION IS DONE
external of the state of the second of the second of the bartlett Learning, Learning, 2012, 2013, 2013, 2013, 20<br>
83 Stick.removeEventListener(Event.ENTER_FRAME,FinishShoot);
                       84 }
                       85 }
                       86
               \overline{76}84 B
```
## **Function gameEngine() Design © Jones & Bartlett Learning, LLC**

This function is the event handler for the ENTER\_FRAME event registered by the application constructor billiardsApp(). It is also the animation engine that takes the game from static mode to dynamic play by directing the movement at regular intervals. In addition, this function is responsible for directing collision detection between the two balls on the Stage. **No. 8** applica-

```
87 function gameEngine(event:Event) {
              88 //TASK 1: MOVE EACH BALL ON STAGE
              89 moveBall(CueBall);<br>00 moveBall(BadBall)
              90 moveBall(RedBall);
              91<br>92
                    //TASK 1: CHECK IF BALLS HAVE COLLIDED
              93 checkBalltoBall();
              94 }
© Jones & Bartlett Learning, LLC
```
## **Function moveBall() Design NOT FOR SALE OR DISTRIBUTION**

This function moves an individual ball, applies friction, and checks for collisions along the table walls. The object Ball is a parameter: It is a variable that represents either the CueBall or the RedBall. By utilizing this variable, this function is written to perform the tasks for either ball.

```
95 function moveBall(Ball) {
                          96 //TASK 1: MOVE THE GIVEN BALL ITS FIXED SPEED
                          97 Ball.x+=Ball.xVelocity;
                          98 Ball.y+=Ball.yVelocity;
                          99
                           100 //TASK 2: APPLY FRICTION TO THE BALL<br>101 Poll Welce<del>ityt-E</del>RICTION
                          101 Ball.xVelocity*=FRICTION;
                          102 Ball.yVelocity*=FRICTION;
                          103
                          104 //TASK 3: IF A WALL IS HIT, CHANGE DIRECTION
                          105 if (Ball.x > RIGHT) {
             105 Ball.xVelocity*=REVERSE;
             107 Ball.x=RIGHT;
                          108 } else if (Ball.x < LEFT) {
                          109 Ball.xVelocity*=REVERSE;
                          110 Ball.x=LEFT;
                          111 }
                          112 if (Ball.y > BOTTOM) {
                          113 Ball.yVelocity*=REVERSE;
                          114 Ball.y=BOTTOM;
                          115 } else if (Ball.y < TOP) {
                          116 Ball.yVelocity*=REVERSE;
                          117 Ball.y=TOP;
                          118 }
                          119
                           120 //TASK 4: DETERMINE IF THE BALL HAS STOPPED MOVING
                          121 var speed:Number;
                          122 speed =Math.sqrt(Ball.xVelocity*Ball.xVelocity+Ball.yVelocity*Ball.yVe-
                          locity);
                           © Jones & Bartlett Learning, LLC
© Jones & Bartlett Learning, LLC
NOTE<br>114 Ral
                                                       © Jones & Bartlett Learning, LLC
                                                       NOT FOR SALE OR DISTRIBUTION
                           © Jones & Bartlett Learning, LLC
```
**NOT FOR SALE OR DISTRIBUTION**

```
123 if (speed < MINSPEED) {<br>124 Ball.xVelocitv=0:
124 Ball.xVelocity=0;
125 Ball.yVelocity=0;<br>126
126 }
127 }
128
```
## **Function checkBalltoBall() Design**

This function is called to compute the resulting velocities and angles when the balls have collided with each other.

```
129 function checkBalltoBall() {
                        130 //TASK 1: COMPUTE THE DISTANCE BETWEEN THE TWO BALLS
131 var dx:Number=CueBall.x-RedBall.x;
132 var dy:Number=CueBall.y-RedBall.y;<br><sup>132</sup> blirthen blir blir blir blir blir
                       133 var dist:Number=Math.sqrt(dx*dx+dy*dy);
                        134
                        135 // HAVE THE BALLS COLLIDED?
                        136 if (dist < DIAMETER) {
                        137 //TASK 2: COMPUTE THE ANGLE OF COLLISION
© Jones & Bartlett Learning, LLC
                        138 var angle=Math.atan2(dy,dx);
                        139
                       140 //TASK 3: COMPUTE THE COSINE AND SINE OF THE ANGLE OF COLLISION
                       141 var cosineAngle=Math.cos(angle);<br>142 var sinAngle=Math.sin(angle):
                                  var sinAngle=Math.sin(angle);
                       143
                144 //TASK 4: COMPUTE THE VELOCITIES ALONG THE ANGLE OF COLLISION
                145 var xVelocity2=cosineAngle*CueBall.xVelocity+sinAngle*CueBall.yVelocity;
NOT FOR SALE OR DISTRIBUTION
NOT FOR SALE OR DISTRIBUTION
                       146 var yVelocity1=cosineAngle*CueBall.yVelocity-sinAngle*CueBall.xVelocity;
                        147 var xVelocity1=cosineAngle*RedBall.xVelocity+sinAngle*RedBall.yVelocity;
                        184 var yVelocity2=cosineAngle*RedBall.yVelocity-sinAngle*RedBall.xVelocity;
                        149
                       150 //TASK 5: ASSIGN NEW TRAJECTORIES FOR BOTH BALLS
150 International Communication Constraint Learning, Learning, Learning, Learning, Learning, Learning, Learning, Learning, Learning, Learning, Learning, Learning, Learning, Learning, Learning, Learning, Learning, Learnin
152 CueBall.yVelocity=cosineAngle*yVelocity1+sinAngle*xVelocity1;
                        153 RedBall.xVelocity=cosineAngle*xVelocity2-sinAngle*yVelocity2;
                        154 RedBall.yVelocity=cosineAngle*yVelocity2+sinAngle*xVelocity2;
                        155 }
                       156 }
                                                                  NOT FOR SALE OR DISTRIBUTION
                                 NOTE:
```
## **Review Questions**

- 1. What is a logical expression?
- 2. Give an example of a simple Boolean expression.
- 3. Give an example of a compound Boolean expression. How does a compound Boolean expression differ from a simple Boolean expression?  $\frac{100 \text{ m}}{200 \text{ s}}$
- 4. Identify the three logical operators and describe how they work.
- 5. What is the if statement used for?
- 6. List and briefly describe the six relational operators provided by AS3. **NOT FOR SALE OR DISTRIBUTION**
- 7. What value is used to represent false in the computer?
- 8. What value is used to represent true in the computer?
- 9. How does a switch statement differ from an if statement?

## **Exercises**

Evaluate the following logical expressions. Provide an answer of true or false.

```
1. (10)
2. (5 + 4 < 3 \& 7 + 3 < 20)3. (int (3.9) != 3)
                 4. (!(7 == 7 ))5. (3 \frac{6}{6} 2)6. (!1 || !0)
                 7. (3 != 2 || 7 == 7 & 8 & 10 < 9)
```
Determine the output for each of the following program segments. Assume that n1 and n2 have the following assignments prior to the execution of each if operation: **© Jones & Bartlett Learning, LLC**

```
var n1:Number = 2;
           var n1:Namber = 2,
                      8. if (n1 < n2){
                          trace ( "n1 = " , n1 );
                          trace ( "n2 = " , n2 );
                         }
9. if (n1 == '2') {
                            trace ('n1 = " , n1 );}
                      10. if (n1){
                            trace ( "The value of n1 is nonzero." );
                         }
                      11. if (n1 == n2 - 1) var temp:Number = n2;
                            n2 = n1;
                            nl = temp;trace ('n1 = " , n1 );trace ( "n2 = " , n2 );
                         }
© Jones & Bartlett Learning, LLC
                       © Jones & Bartlett Learning, LLC
           NOT FOR SALE OR DISTRIBUTION
```

```
12. if ((n1 < n2) && (n2 != 10))var sum: int = n1 + n2;trace ( "n1 = " , n1 );<br>
\begin{pmatrix} 1 & 0 & 0 \\ 0 & 0 & 0 \\ 0 & 0 & 0 \end{pmatrix}trace \sum_{n=1}^{\infty} "n2 = ", n2 );
                         trace \overrightarrow{ "Sum = ", sum );
                      }
                   13. if ((n1 > n2) || (n1 - n2 < 0))nl + = 1; n2 -= 1;
             n2 -= 1;<br>trace ( "n1 = " , n1 );
                         trace ("n2 = " , n2 );
                      }
                   14. if (n1 > n2)nl + = 1;}else{
                         n2 - 1;
                         trace ("n1 = " , n1 );trace ("n2 = " , n2 );}
                   15. if (n1 < n2) {
                         n1 += 1:
                      }else{
                         n2 - 1;
                          trace ( "n1 = " , n1 );
                         trace ("n2 = " , n2 );16. if (!(n1 > n2))n1 \div 1;<br>\lambda = 1}else{
                         n2 = 1;
                         trace ("n1 = " , n1 );trace ("n2 = " , n2 );}
17. if ((n1 > n2) || ( n1 * n2 < 0)){
                          n1 +=1;
                         n2 = 1; trace ( "n1 = " , n1 );
                         trace ("n2 = " , n2 );
                      }
                      ,<br>trace ( "n1 = " , n1 );
                      trace ( "n2 = " , n2 );
                   18. if (n1 < n2){
                         n1 +=1;
                         n2 = 1;
                          trace ( "n1 = " , n1 );
             trace ( m^2 = 1, n2 );
                      }
\text{PISe}M = 1;
\begin{array}{c} \n 17.11 \quad \text{(111 - 112)} \quad \text{11} \\
 20.11 + 11.1 \quad \text{(2)} \quad \text{12} \n \end{array}NOT FOR SALE OR DISTRIBUTION
```
trace  $('n1 = " , n1 );$ trace ( "n2 = " , n2);

- 19. Write an if statement that displays "not zero" when the value of variable num1 (a Number) is nonzero.
- 20. Write an if statement that displays "BLUE" when both num1 and num2 (Number variables) are positive or both negative.
- 21. Write an if statement that displays "IN RANGE" when num1 (a Number variable) is between  $-10$  and 10.
	- 22. Rewrite the following segment of code in the most efficient way possible.

```
if ((n1 < n2) && (n1 == 0)) trace ( "ORANGE");
                           }
if ((n1 < n2) & 88 (n1 != 0)) trace ( "APPLE");
                           }
                           if (n1 \ge n2){
                               trace ( "BANANA");
                           }
© Jones & Bartlett Learning, LLC
                                                  NOT FOR SALE OR DISTRIBUTION
                         © Jones & Bartlett Learning, LLC
```
- 23. Write an if statement that displays "Out of Range" if the input text box entry input0 is negative or is greater than 100.
- 24. Write an efficient if statement to assign num3 the following values:

```
8 if num1 is less than 1.5
7 \text{ if } 1.5 \leq \text{ num1} \leq 2.56 otherwise
\frac{1}{2} NOTE \frac{1}{2} NOTE \frac{1}{2} NOTE \frac{1}{2} NOTE \frac{1}{2} NOTE \frac{1}{2} NOTE \frac{1}{2} NOTE \frac{1}{2} NOTE \frac{1}{2} NOTE \frac{1}{2} NOTE \frac{1}{2} NOTE \frac{1}{2} NOTE \frac{1}{2} NOTE
```
- 25. Write a segment of AS3 code to do the following:
	- a. Assume values exist for variables num1, num2, and num3 (all uints).
- b. If num3 is a 1, calculate and display the sum of num1 and num2.
- c. Otherwise, output the difference of num1 and num2.
	- 26. Write a switch statement that does the following:
		- a. Increases balance (a Number variable) by adding amount (a Number variable) to it if the value of transaction (a String variable) is "Deposit". **© Jones & Bartlett Learning, LLC**
		- b. Decreases balance by subtracting amount from it if the value of transaction is "Withdrawal".
			- c. Display the value of balance if the value of transaction is "Display".
			- d. Display "Illegal transaction" otherwise.

#### **Projects COVIDENTIAL CONFIDENTIAL CONFIDENTIAL CONFIDENTIAL CONFIDENTIAL CONFIDENTIAL CONFIDENTIAL CONFIDENTIAL CONFIDENTIAL**

1. The city of Flowerville bills its residents for water consumption. The charges are based on usage according to the following table: **NOTE:** The same of  $\theta$ 

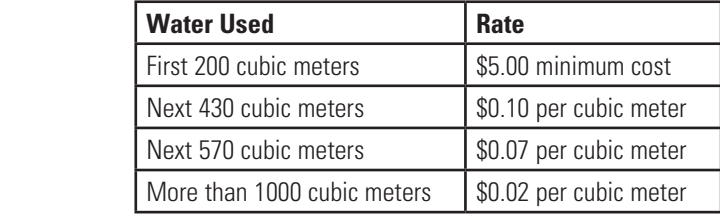

Create an application that computes the charges for a given amount of water **EVERTOR IN SEPTEMBER 1999 TO SALE OR DISTRIBUTION** CONSIDERS THE USER OR DISTRIBUTION OF THE USER USER USER USER IN SERVICE IN SERVICE OR DISTRIBUTION OR DISTRIBUTION OF THE USER OR DISTRIBUTION OF THE USER OR DISTRIBUTIO

> 2. Write an application that allows the user to enter a date and then determine its validity. If the date is invalid, an error message should be displayed explaining precisely where the error is. If the date is valid, the program should compute the day of the year. During leap years, there are 29 days in February. During non-leap years, there are exactly 28 days. To be a leap year, the year must be evenly divisible by 4. However, not all years evenly divisible by 4 are leap years. Years whose last two digits are zero are century years; for example, 1800, 1900, and 2000 are century years. Century years are leap years only if they are evenly divisible by 400. Thus the years 1600 and 2000 are leap years; 1700, 1800, and 1900 are not leap years.

Example date 1:

Day: 1 Month: 13 Year: 2001 Display: This date has an error. 13 is an invalid month. Example date 2: Day: 12 Month: 3 Year: 3012  $D<sub>1</sub>$  M<sub>on</sub>  $\Omega$ 

Display: This is day number 72 of the leap year 3012.

- 3. Write an interactive application that plays the game of Rock, Paper, Scissors. In this game, the user will play against the computer. Provide buttons for the user to choose "rock," "paper," or "scissors." Your program must be able to generate a random choice for the computer. The winner is the one whose choice dominates the other.
- 4. Rewrite the game of Pong in Case Study 1 so that when the ball falls through the BOTTOM of the stage, the listener event moving the ball is eliminated.
- 5. Enhance the game of Pong further by keeping track of how many successful hits the user makes. Make the game more challenging by increasing the velocity of the ball with each successful hit.
- 6. Modify the pet fish application to have the fish die after a set number of feedings and rotate and float to the top of the tank.
- 7. Modify the pet fish application to have the fish randomly select two toys to play with with. with **With**
- 8. Make enhancements to the pet fish application from Case Study 3.
	- a. Add animation to each stage of its life—eating, sleeping, and moving. Use a switch statement.
- b. Introduce an obstacle to fish tank that requires the fish to navigate around it. **D.** Intre
- c. Decrease the food size as the pet fish feeds.
	- d. Add a predator object to the aquarium.